# Poll Worker Training Series *INSPECTORS & CHAIR PERSONS*

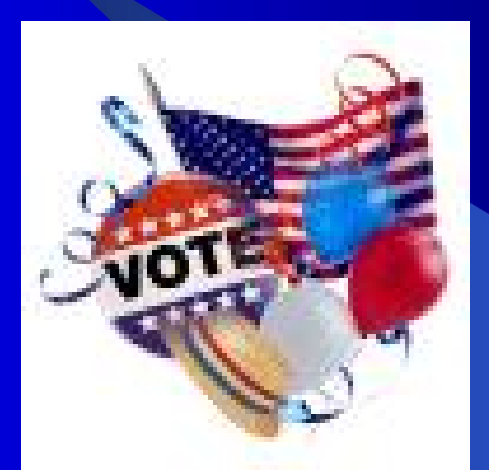

www.nassauvotes.com

## Instructions Outline

- **Responsibilities**
- Supplies & set up
- Opening the Polls
- $\bullet$  DS200
- **AutoMARK BMD**
- Ballots
- **Voting Procedures**
- **•** Affidavits
- **Court Orders**
- **Countywide Street List**

## Instructions (*con't*)

- **Emergency Breakdowns**
- Absentee Ballots/Voters
- **AutoMARK Voters**
- 'Fled' Voters
- Poll Watchers & the Media
- **. Voting Reports (Return of Canvass)**
- **Opening & Closing of DS200**
- Seals
- Closing the Polls

# Chairs – Picking Up Suitcases

### **• Dashboard Card**

14-004 H

PLEASE DISPLAY THIS CARD ON YOUR DASHBOARD

BRING THIS CARD WITH YOU WHEN YOU COME TO THE B.O.E. TO PICKUP YOUR SUITCASE.

Please complete the following information before you arrive to pickup suitcase.

Address: Signature:

Name:

*Friday, Nov. 2<sup>nd</sup> 4pm – 7pm Saturday, Nov. 3 rd 9am – 5pm Sunday, Nov. 4 th 9am – 5pm*

# **RESPONSIBILITIES**

## **Responsibilities**

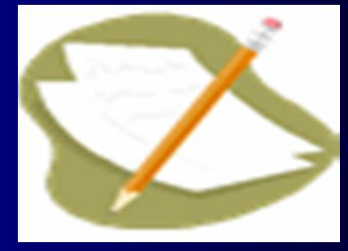

**• Responsibilities of the Chairperson** –Pick up the supplies –Check the supplies –Open the polls –Set up the polling place –Open the DS200 voting machine –Checks & records voting machine seals

## • Responsibilities - continued

- Supervises the voting
- Completes voting reports
- Monitors Voter Assistance, Poll Watchers & the Media

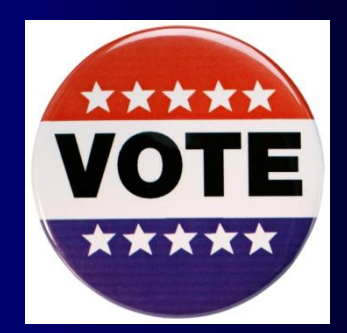

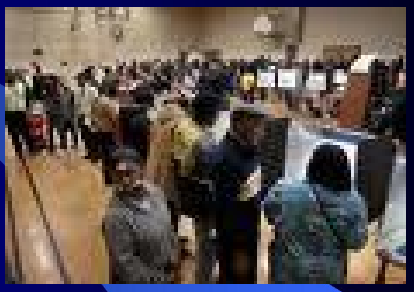

- Contacts BOE if missing Inspectors
- Closes the voting machines
- Completes the payroll & close the polls
- Returns the supplies and Red Data Bag to the police precinct.

## **Supplies**

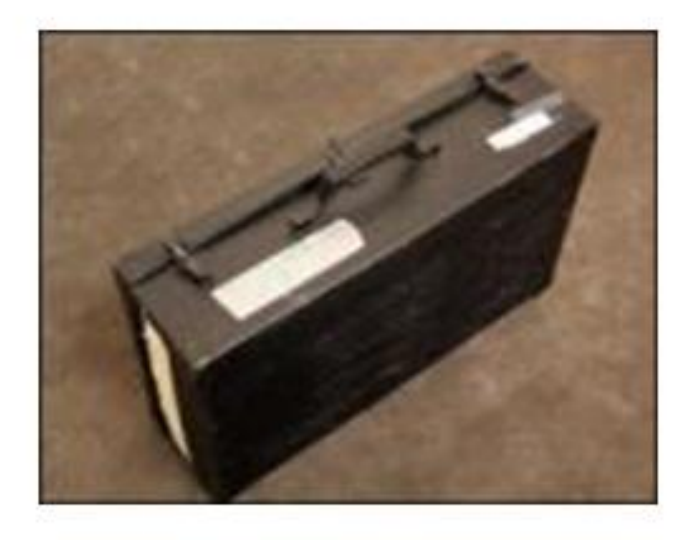

*Please bring a scissor, ruler & marker*

### **CHECK BEFORE ELECTION DAY FOR:**

Affidavits Polling Signs & Poll Books<br>Opening & Closing Handbook<br>Pens, tape **Privacy Sleeves** Phone Card Payroll Reference Guide for Inspectors Street List & Map **Orange Affidavit Bag Blue** Spoiled Bag Green Un-scanned Ballot Bag Red Data Bag with seals, keys, & **Election Code** SPOILED stamp Return of Canvass

# Chair Person's Supplies

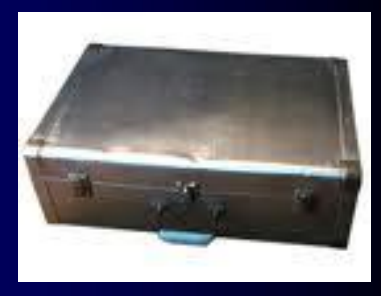

### $\bullet$  **Items included:**

- Poll ledger books with voters eligible to vote in the Election
- Red Data Bag, which contains:
	- Machine keys possibly AutoMARK key
	- Election Code
	- Seals
	- Return of Canvass

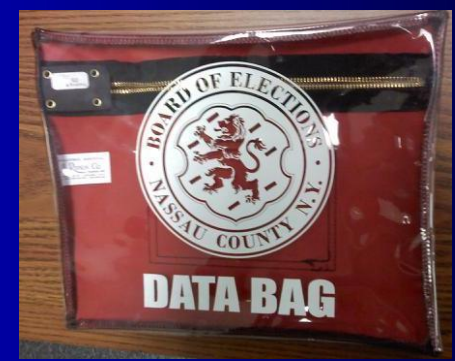

**DO NOT BREAK SEAL ON RED DATA BAG** until Election Day

# Chair Person Supplies (con't)

## Inspector's Reference Guide

- Payroll Oath of Office
- Return of Canvass
- Opening & Closing Handbook
- Inspector Remarks
	- Challenge Report
- Polling Place and Distance Marker signs

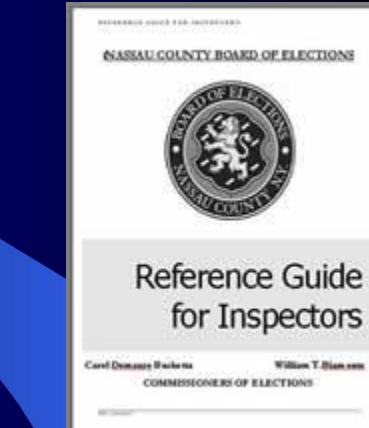

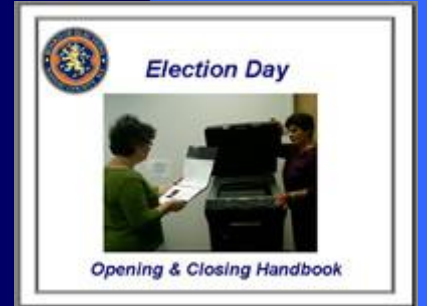

### **Items included** - continued

• Board of Elections telephone numbers Yellow Card.

NC ROE

- Affidavit envelopes in English (white with red print) and Spanish (blue print) **PRIVACY SLEEVE**
- Privacy Sleeves
- Self-inking "SPOILED" stamp
- Orange Affidavit Ballots bag sealed
- Blue Spoiled Ballots bag sealed
- **Green Un-scanned Ballots bag sealed**
- Display Ballots (Yellow)
- 2 Maps and a list of all streets in your ED
- Voter's Bill of Rights Sign Spanish Translator material if required.

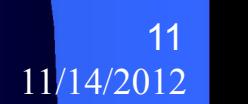

**HEM 21 046** 

SPOILED BALLOTS

### Chairs/Inspectors Set Up the following:

### l **Polling Place Sign (**Orange**)**

- Place on entry door clearly visible from the street.
- l **No Electioneering Sign (**White)
	- Place distance marker sign 100 feet from entrance.
- l **Voter's Bill of Rights Sign (**Yellow)
	- Place in visible, prominent location.

### l **Poll Ledger Books**

– Get voter ledger books ready.

### **• Double Voting**

– Instruct voters to choose 1-party line in marking ballot

### Make sure your vote counts Look for the number of candidates you can vote for in each contest

### Check the number of ovals you have filled in

If you fill in ovals for too many candidates in one contest, the scanner will display a message that<br>you have an "Over Voted Contests." You can press "Correct Your Ballot" to get your ballot back and prect it or you can ignore the message and cast your hallot with yotes that will not count Check your ballot carefully -- in some contests, the candidates are listed in two row

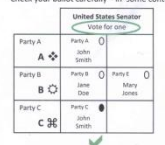

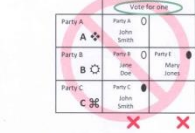

These votes will not count

ber of ovals fille rrect number or ovais nilea in.<br>is vote will count for John Smit

### Do not vote more than once for the same candidate

some contests, a candidate may be listed under more than one party. If you fill in more thi one oval for a candidate in a contest, your vote will count for that candidate, but only under the party you selected listed first on the ballot.

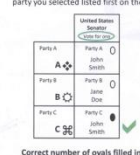

his vote will count fo

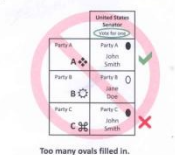

four vote will count for John 9

under Party A, not under Party (

ohn Smith under Party C l **Sign Documents (**Poll Coordinators & Translators may be on your payroll and must sign, also.)

– Payroll (Chair signs twice) • Organization of the Board • Oath of Office

13

# Set Up the Supplies

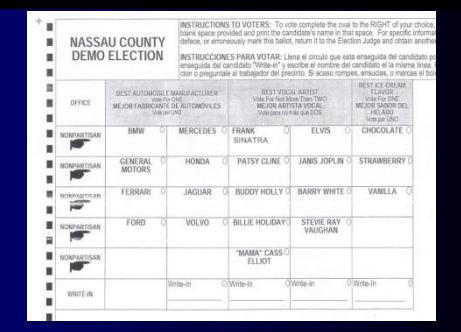

- Check that the Poll book is complete and is for your ED.
- Check to make sure your DS200 is for your ED
- Have pens available for the voters.
- Have Privacy Sleeves ready, they should be marked with your ED.

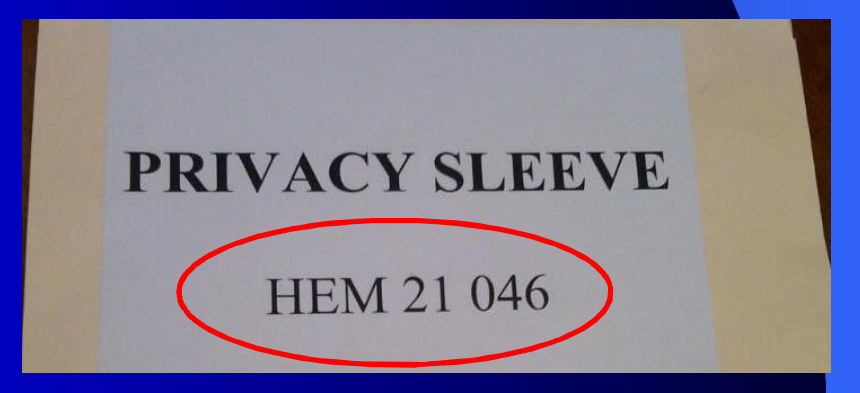

## Open the Polls

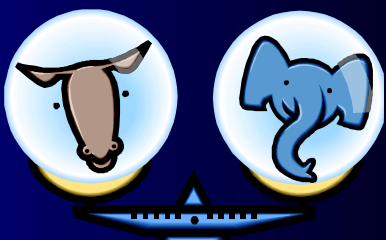

- $\bullet$  Time to arrive at poll  $-5:15$  am
- $\bullet$  Time to open polls for voting  $-6:00$ am
- $\bullet$  Time to set up polls  $-5:15am$ • Time to set up voting machine *BEFORE* 6am

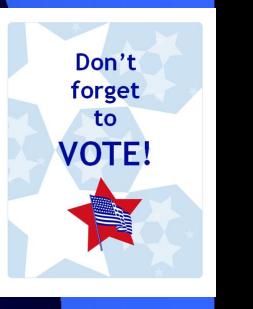

## Problems

• Problems:

– **Missing inspectors** • Chairs report to the BOE

– **Borrowing inspector** • If one party missing, the Coordinator may fill in or you can use an inspector from another ED and table

### Breaks

- **Eating and Breaks:** 
	- 1 hour maximum for lunch and dinner.
	- –Take breaks at slow voting times.
	- –You do **NOT** take breaks at the end of the night

## Supervise the Voting

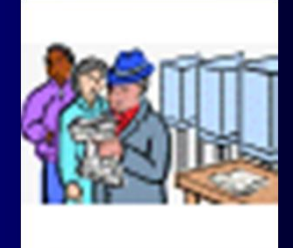

## **Voting – At 6:00AM open the polls for voting.**

**Make sure the machines and supplies are ready for voters**

## Opening the DS200

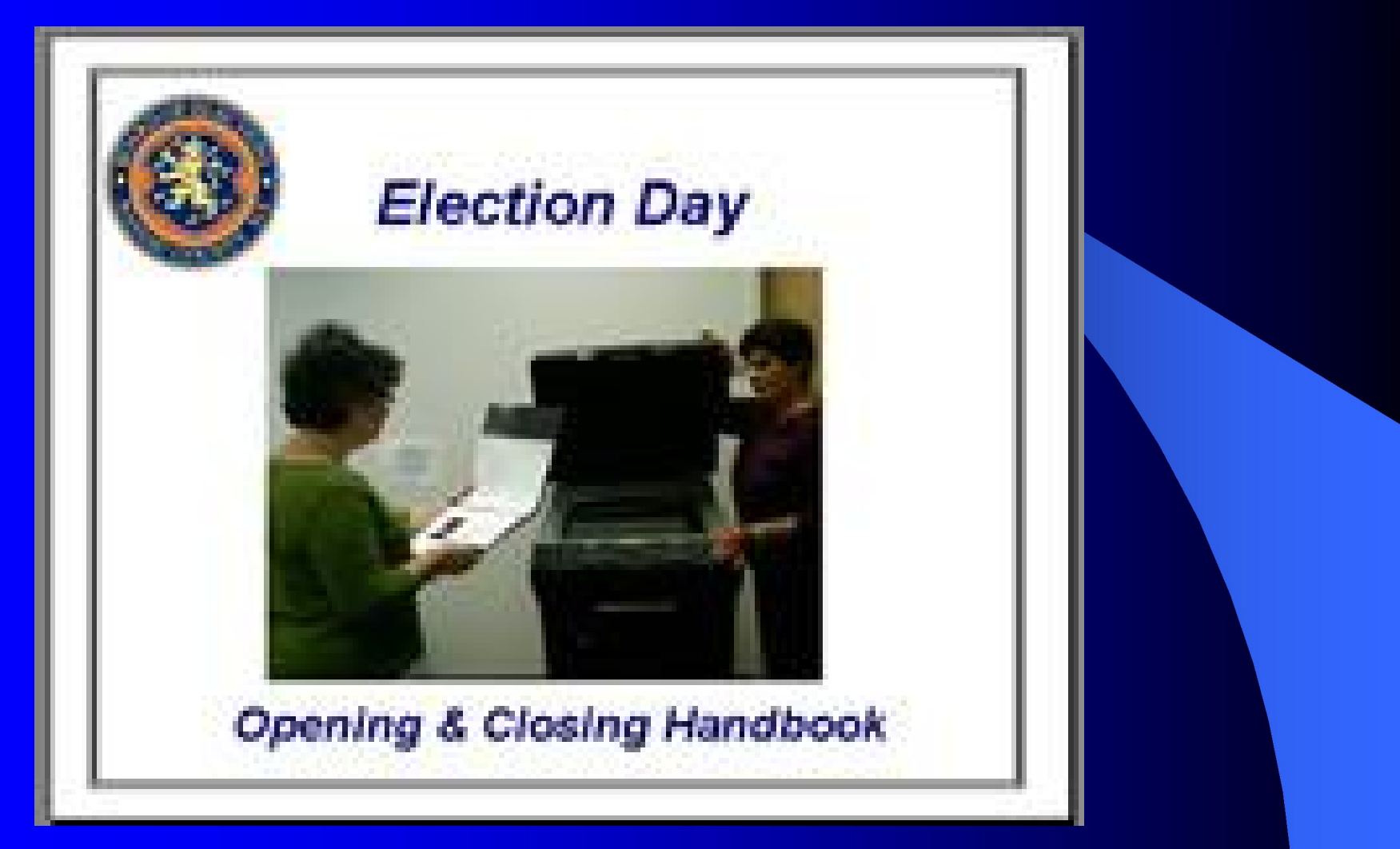

## Signed-Sealed-Delivered

- Why do we seal?
- Types of seals
	- Strap seals
	- Sticker tape seals
	- Tab seals
- **Seals Verification Report**

*Seals Verification Report*

*Why do we seal? We seal to secure ballots.*

### **3-Types of Seals – all are to be recorded.**

- **Strap seals** look like tie straps, are in white & numbered; placed on door hinges of Scanner Lid, Ballot Box compartment and Blue Tote Bin of the DS200;
- Sticker seals look like band aids, are in blue & red. The blue sticker seal is located by the printer and the red sticker seal is behind the monitor of the DS200 and on the front and back of the Auto**MARK**. Red sticker seals are NEVER removed.
- Tab seals located in slots by the zipper of the Orange, Blue and Green canvas bags are not to be removed. Additional tab seals are placed in the top slots of these bags at closing. The Red Data bag gets sealed before submitting to the Police Precinct.

### Remove & Verify the strap seal number from the front clasp of the DS200 & record on report

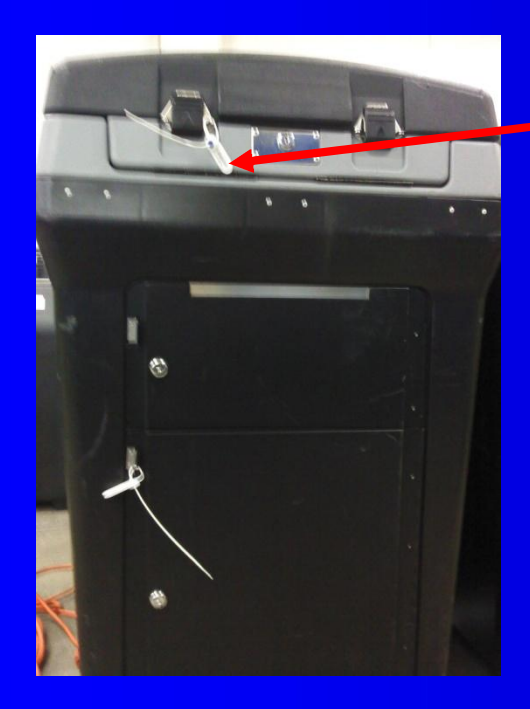

*Place used seal in Red Data Bag*

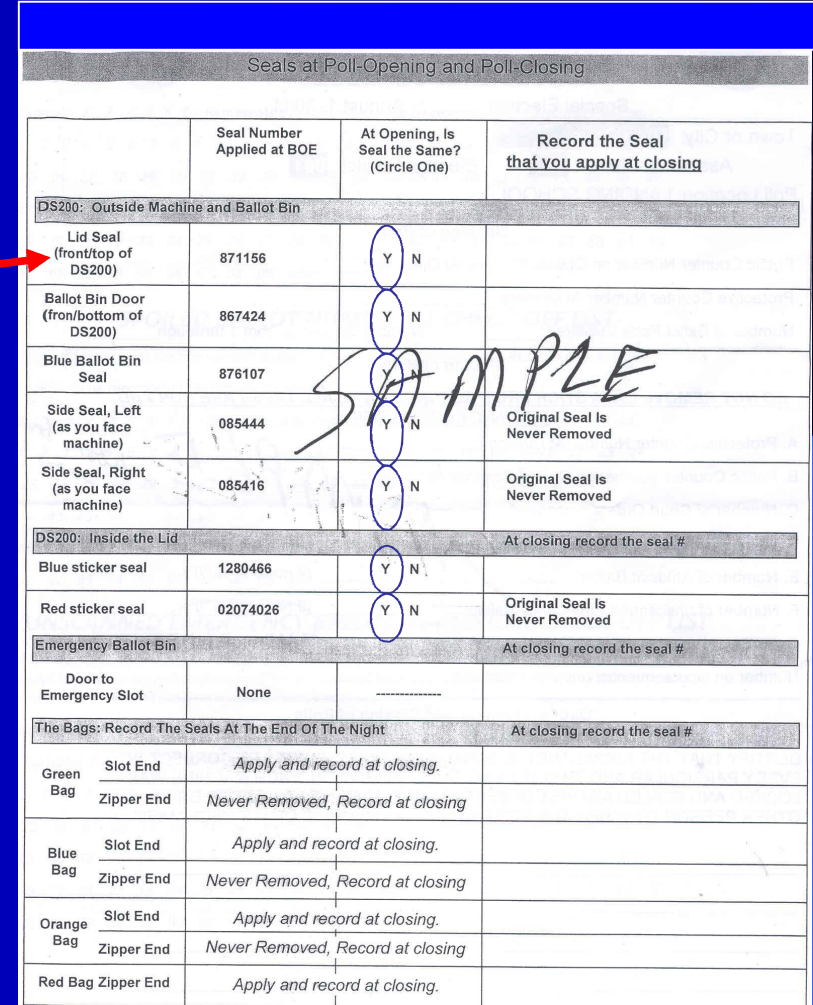

### Remove & Verify the strap seal from the Ballot Compartment door of the DS200

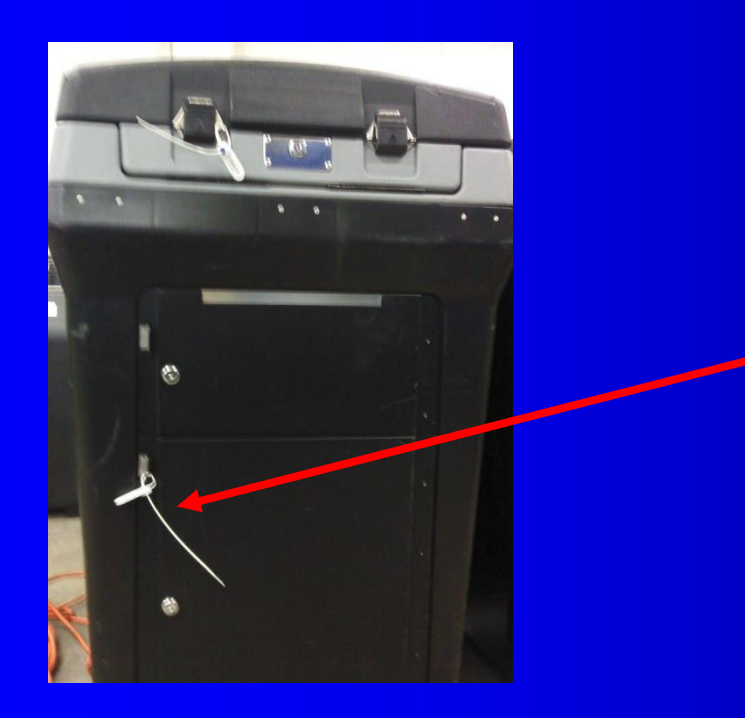

*Place used seal in Red Data Bag*

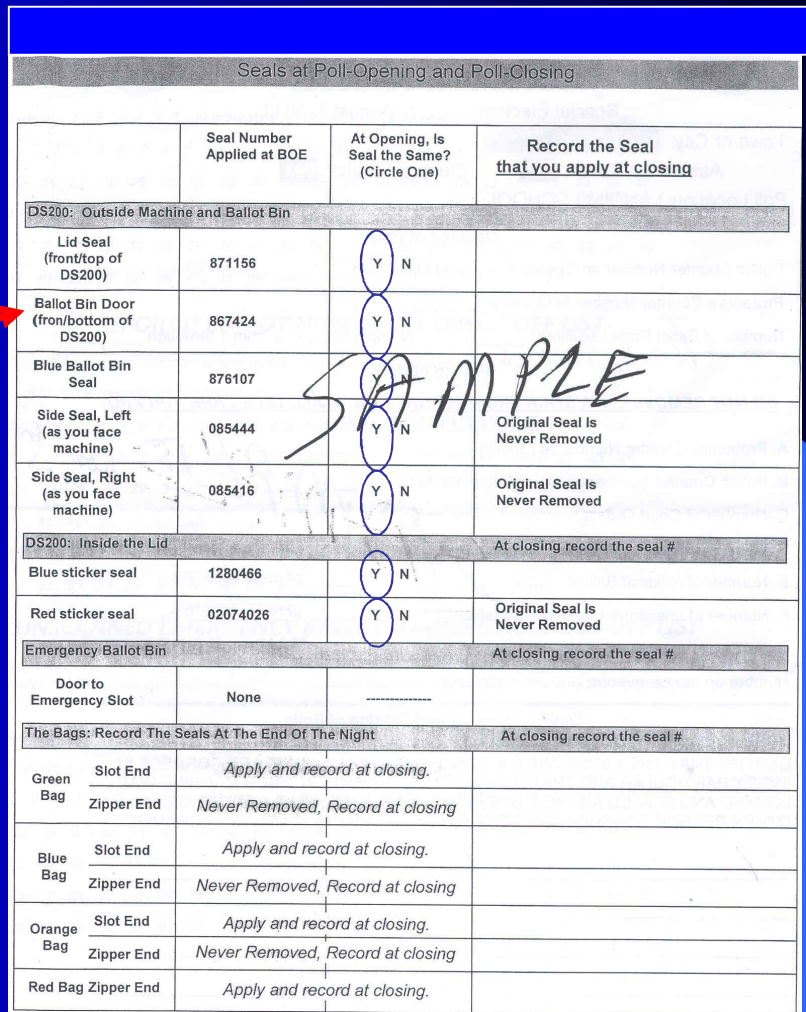

## Use Silver Key

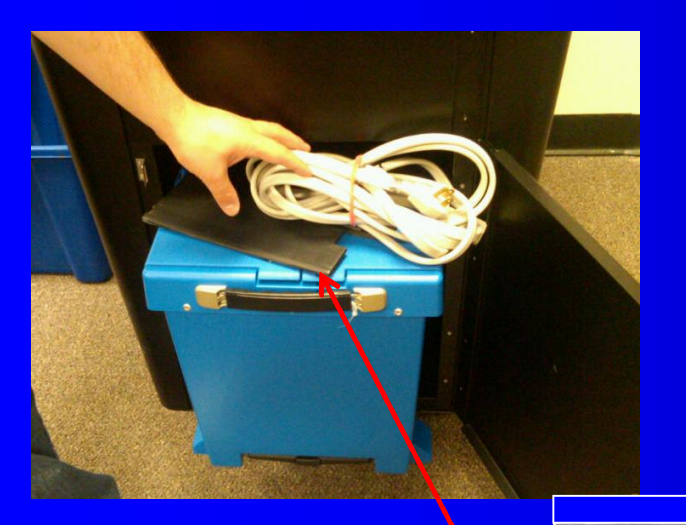

*Open Ballot Compartment door remove Blue Tote Bin, Extension Cord; and Privacy Panels* 

*Remove & Verify strap seal from Blue Tote Bin*

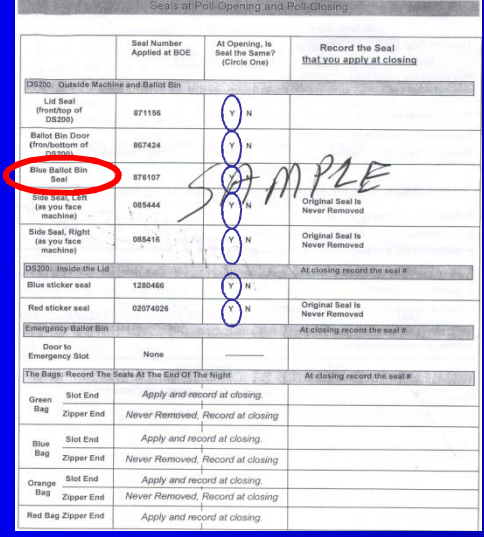

*Place used seal in Red Data Bag*

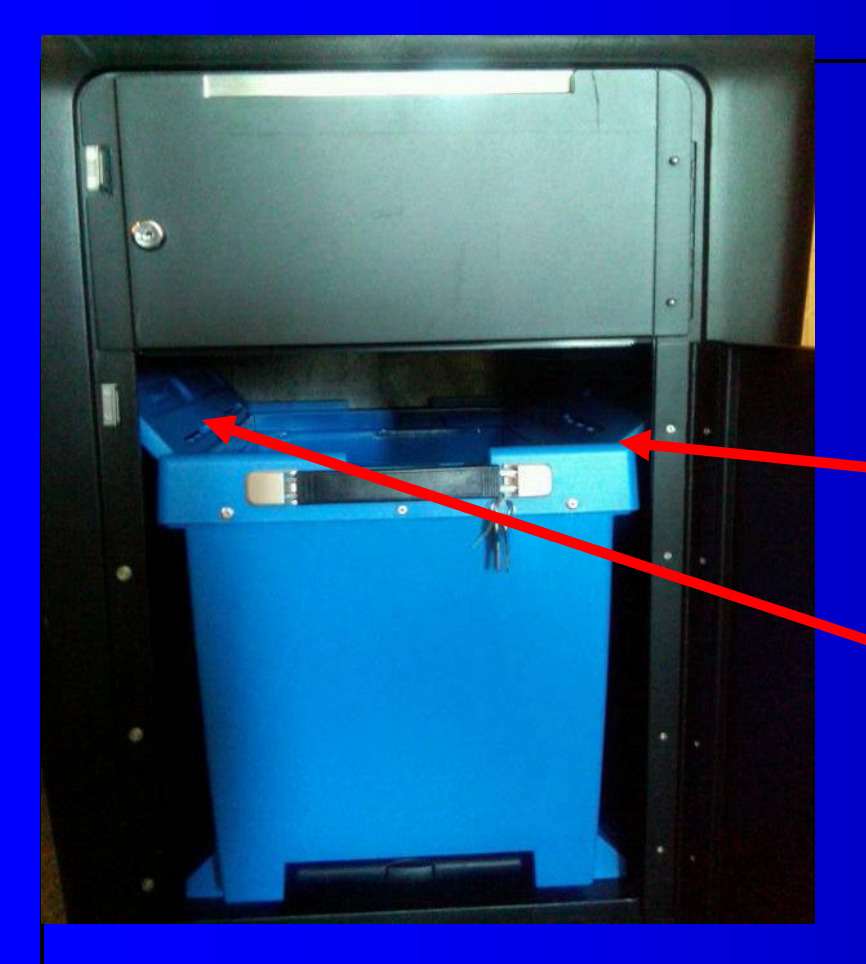

Using silver key open Blue Tote Bin doors to remove Ballot Pads. Place Blue Tote Bin back inside Ballot Compartment.

**MAKE SURE Blue Bin Door Flaps ARE OPEN**

### **Blue Tote Bin Set-Up**

### **CORRECT:**

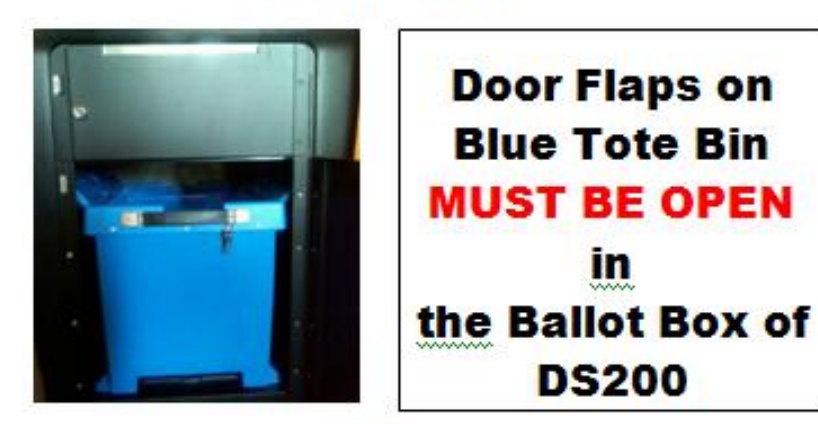

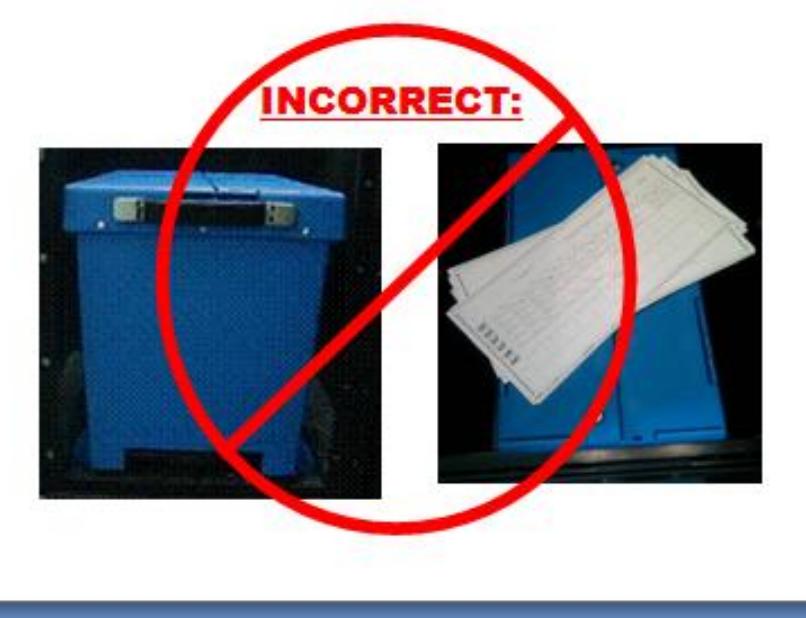

*Make sure Flaps of Tote Bin are open inside the DS200 to prevent jams*

**• Ballot Pads are in the Ballot Bin** of the DS200; check that the Ballot Pads are for your ED.

**• Remove only 1-pad, beginning** with pad number 1-50; put the remaining pads in the suitcase until needed

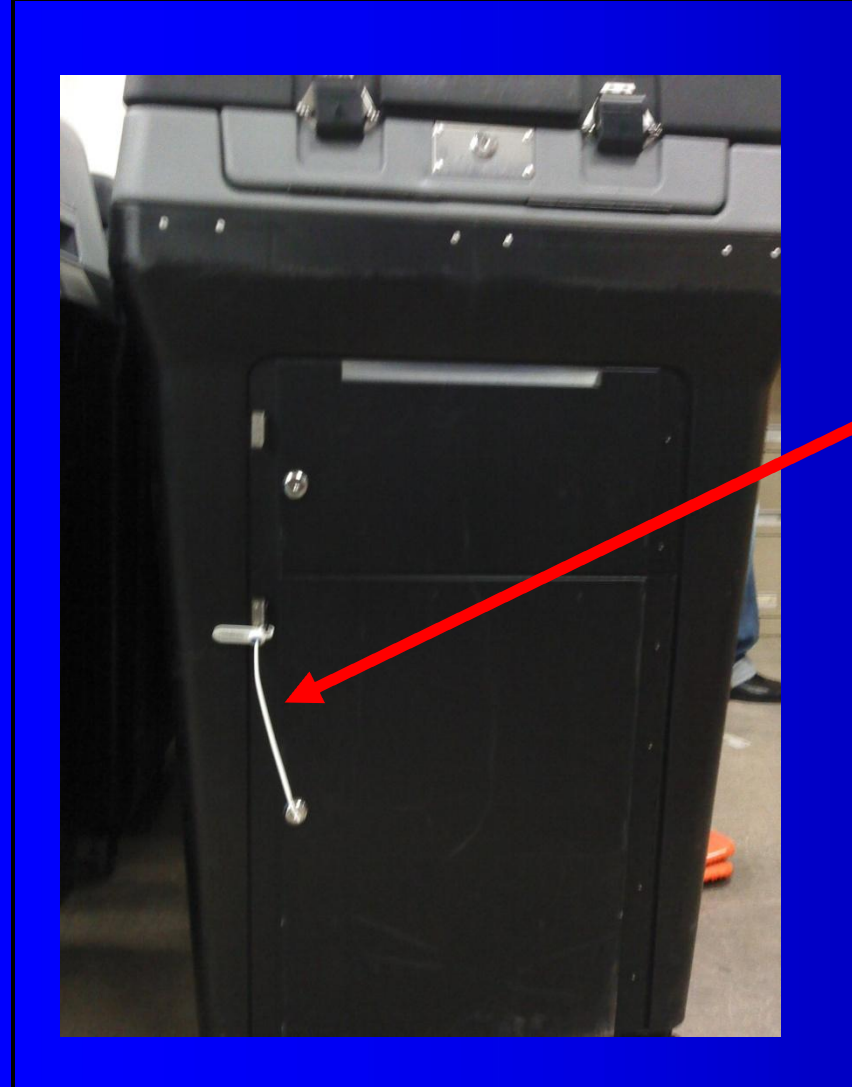

Lock Ballot Compartment Door. Take strap seal from **Red** Data Bag and secure Ballot Door.

*Record strap seal number on Return of Canvass' Seals Verification Report*

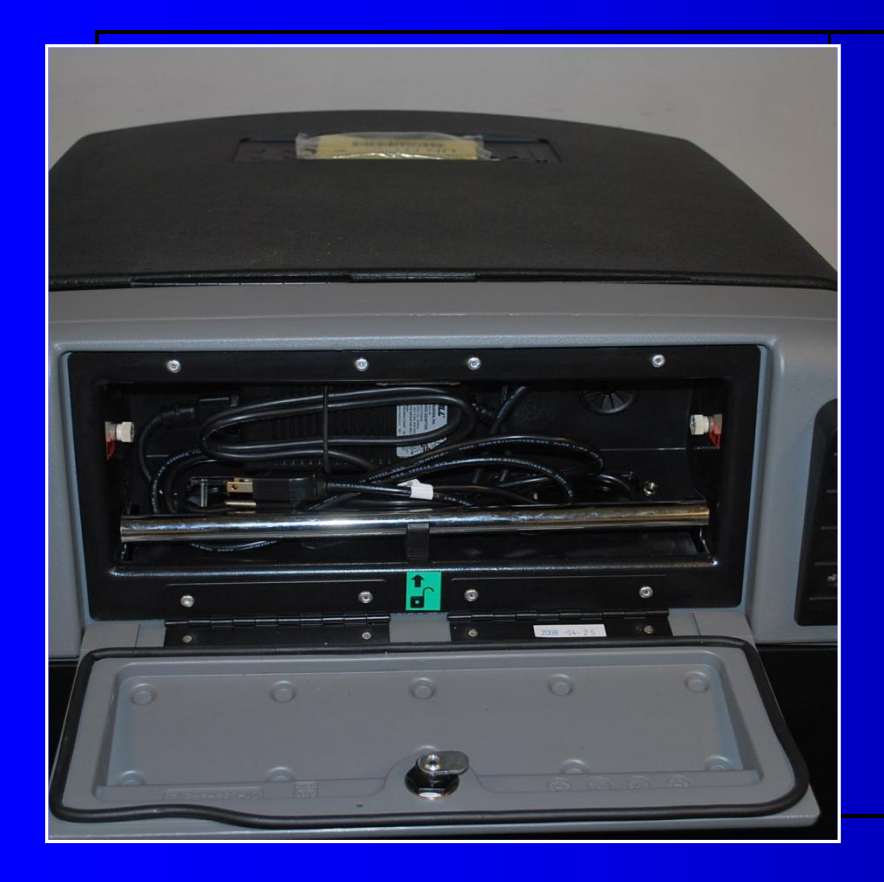

Turn machine around. Using the silver key unlock back compartment

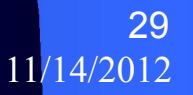

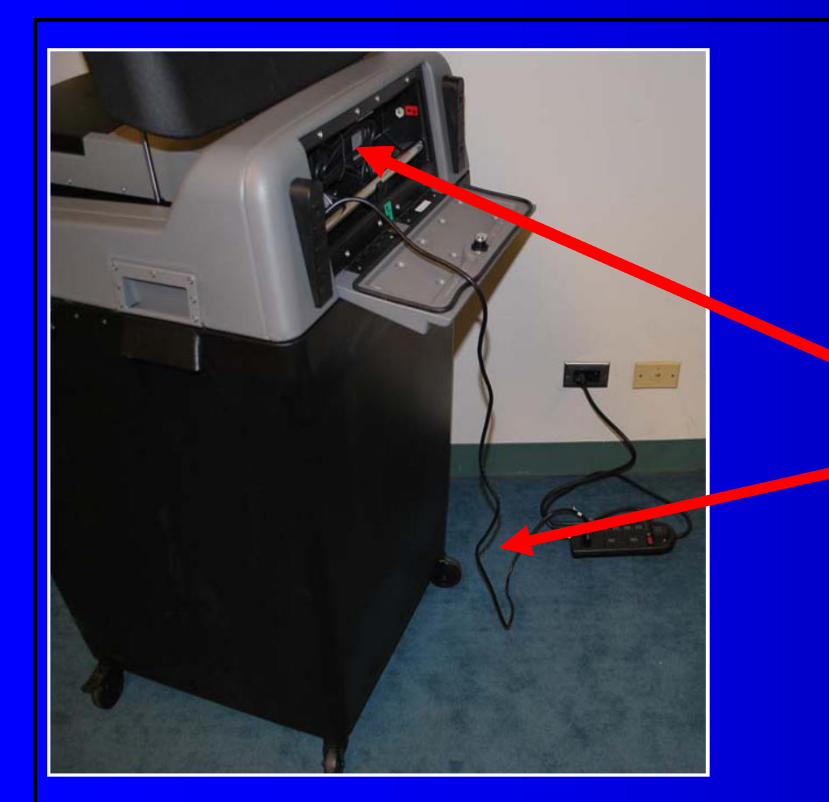

Remove cord and plug into electrical outlet. Use the provided extension cord, if necessary.

*Lock compartment door, with cord exiting the side of door (from top)*

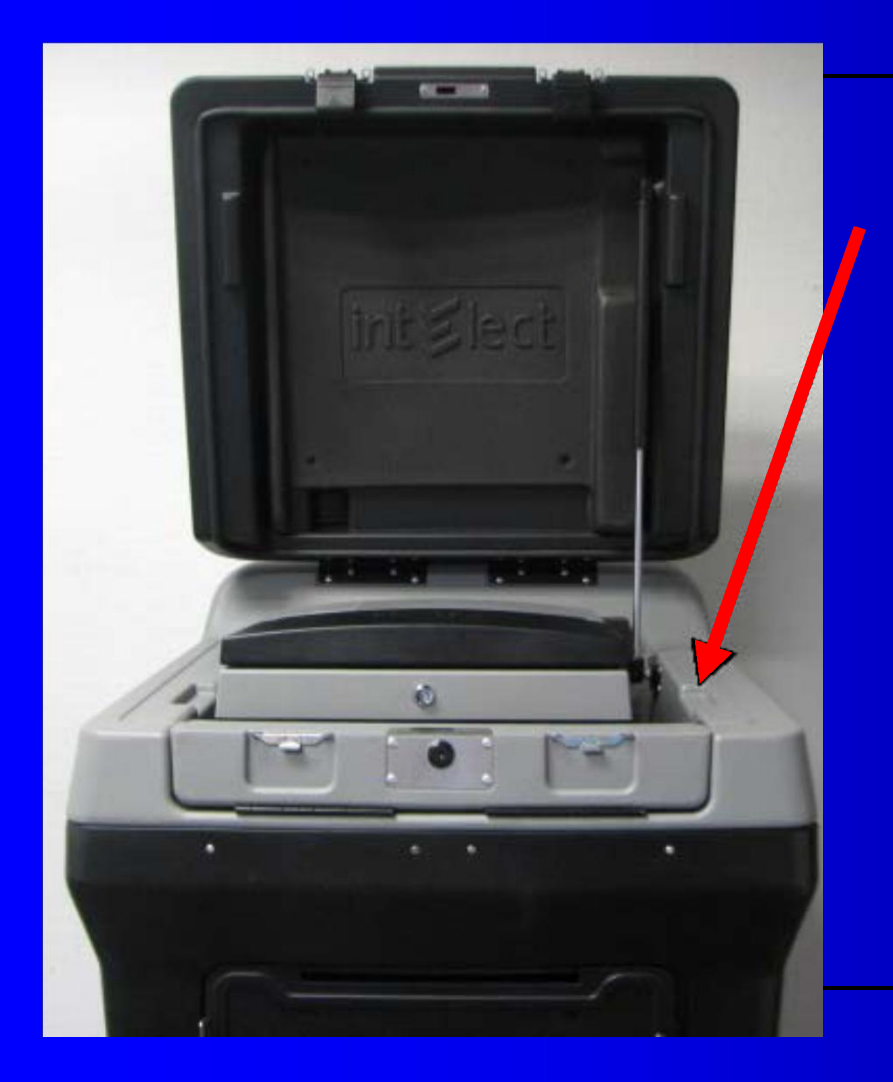

### Open the top clasps of the DS200

## Voting Machine Seals

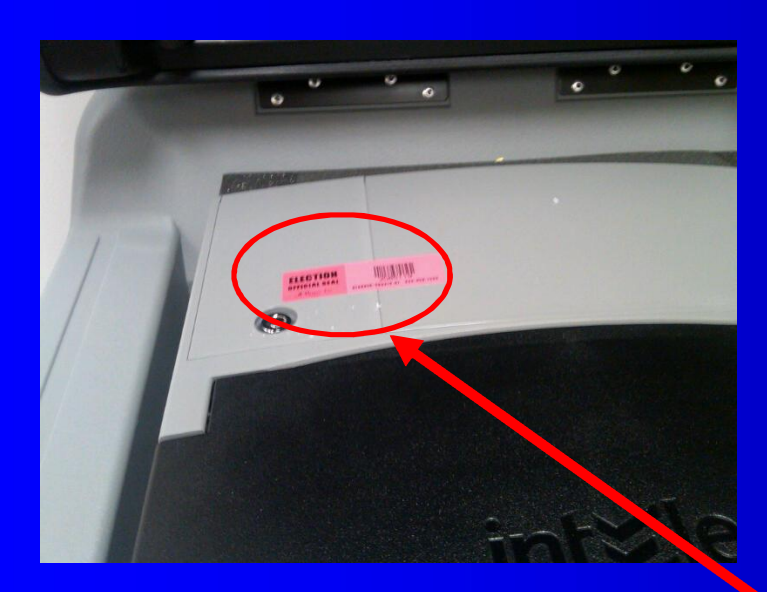

### **DO NOT REMOVE**

### *Verify the RED Sticker Seal on the Return of Canvass*

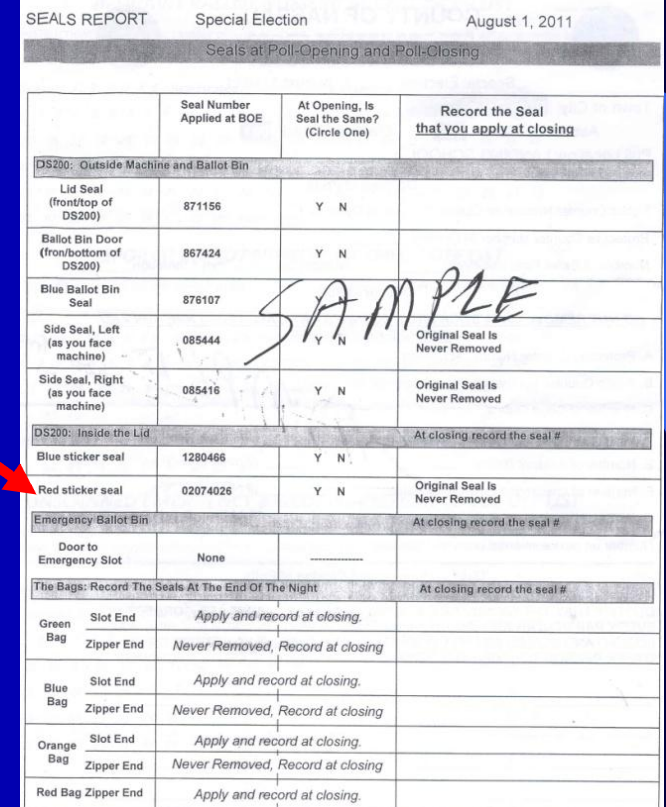

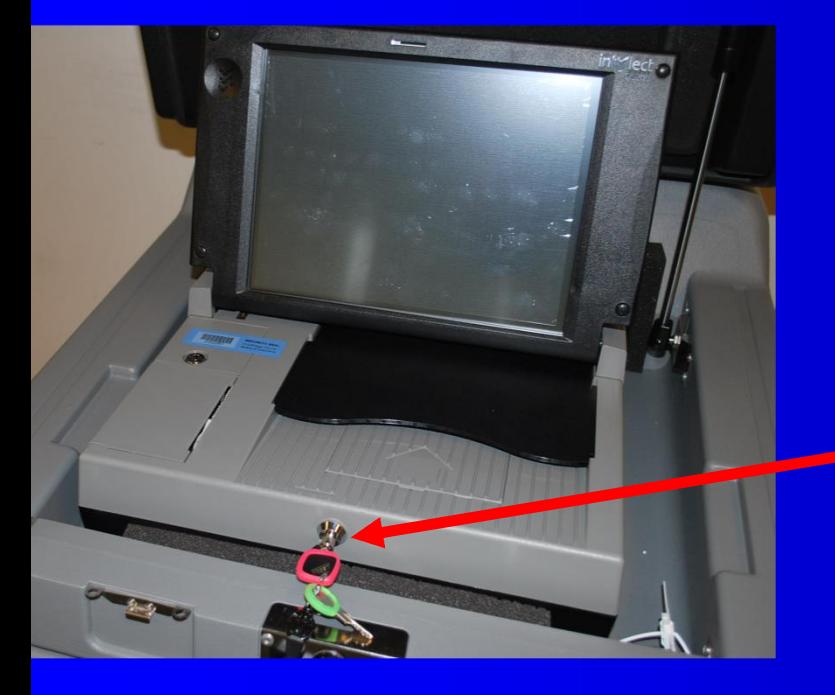

*Using the barrel key, unlock the Scanner of the DS200 and lift up monitor.*

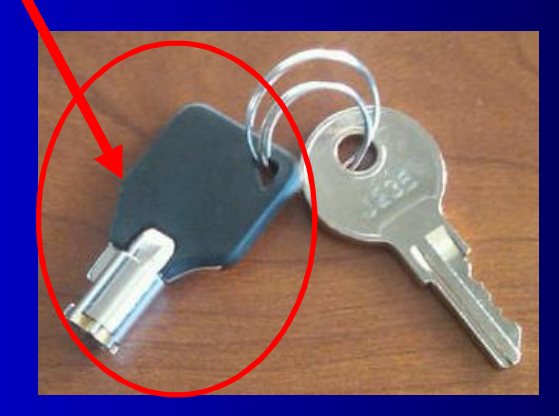

*Scanner monitor remains open until closing*

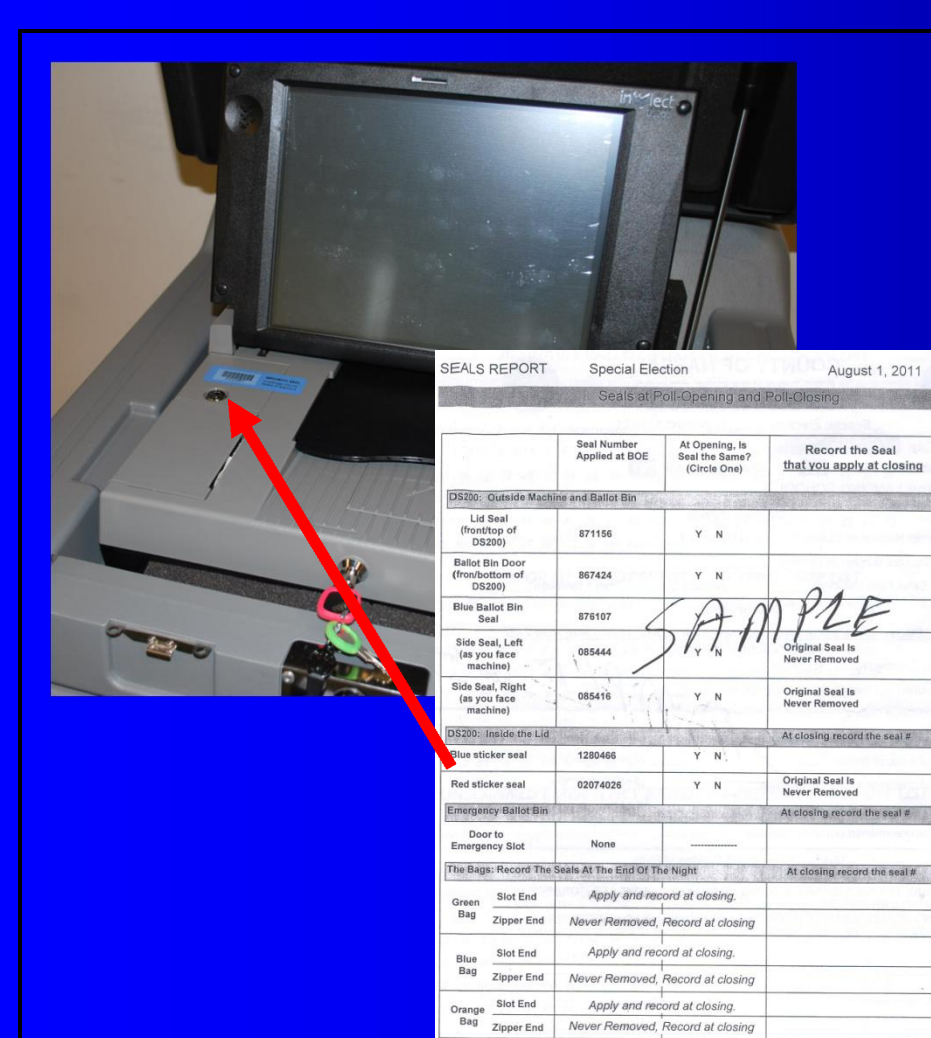

Never Removed, Record at closing

Apply and record at closing.

Red Bag Zipper End

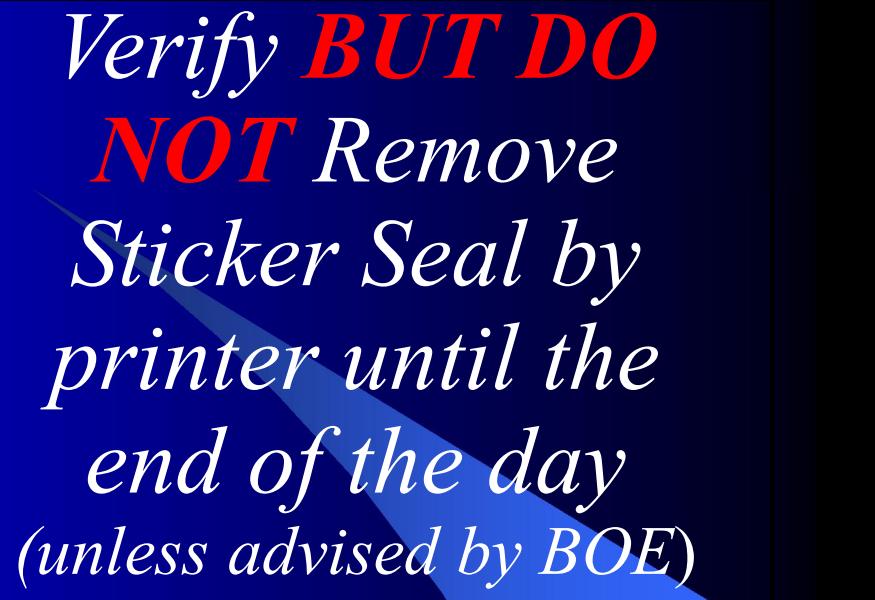

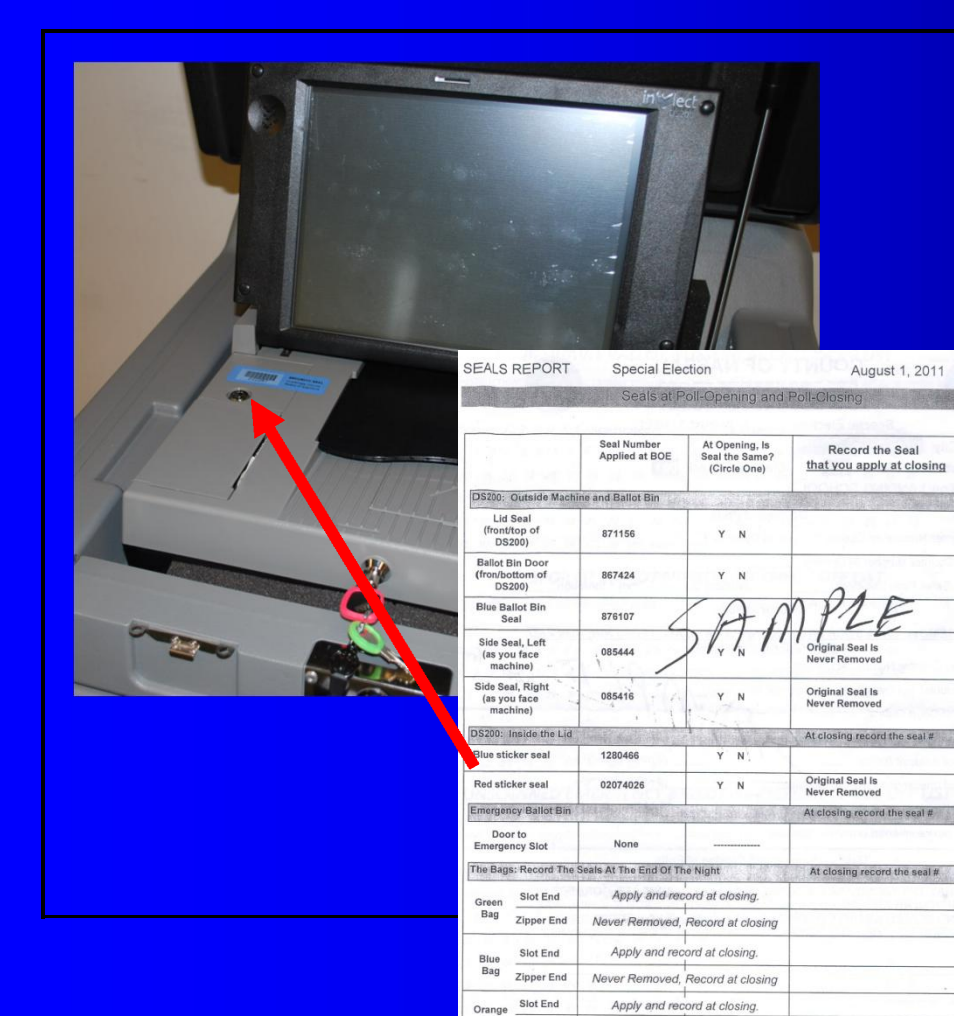

Bag Zipper End

Red Bag Zipper End

Never Removed, Record at closing

Apply and record at closing.

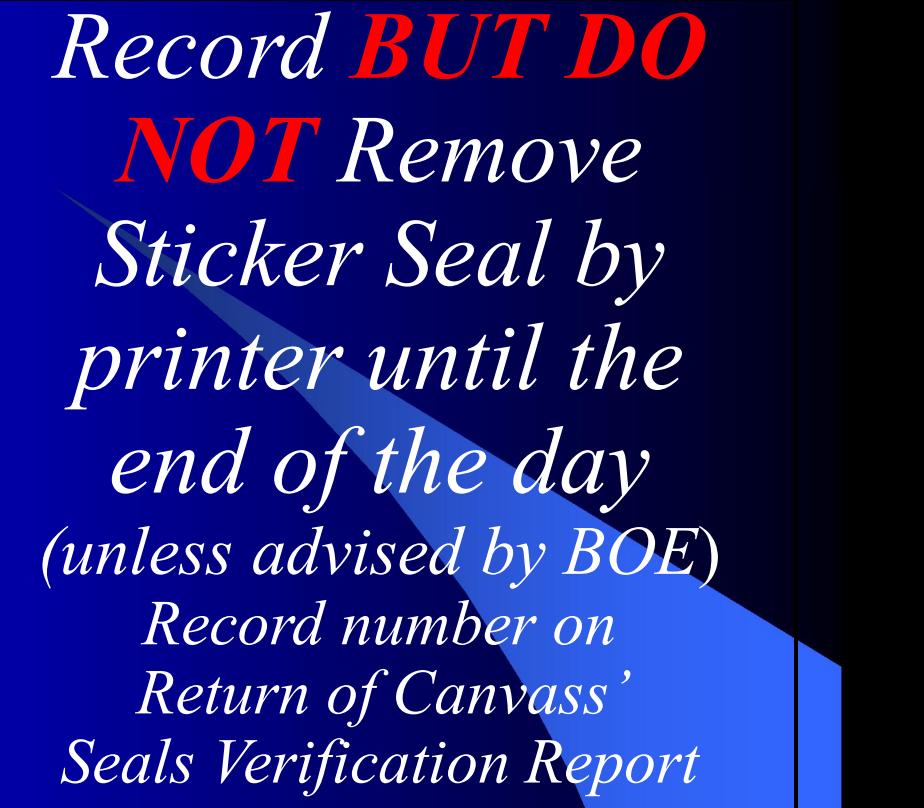

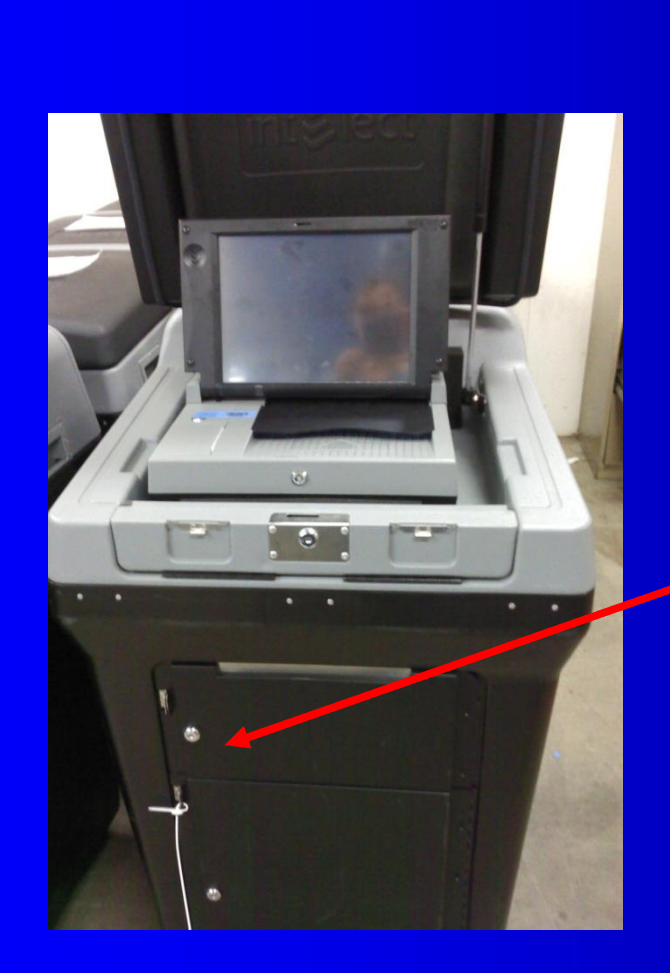

Using the silver key open Emergency Bin

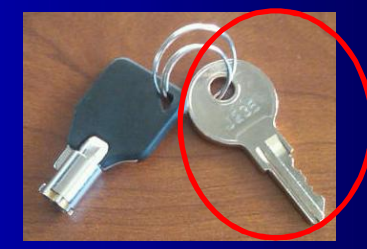
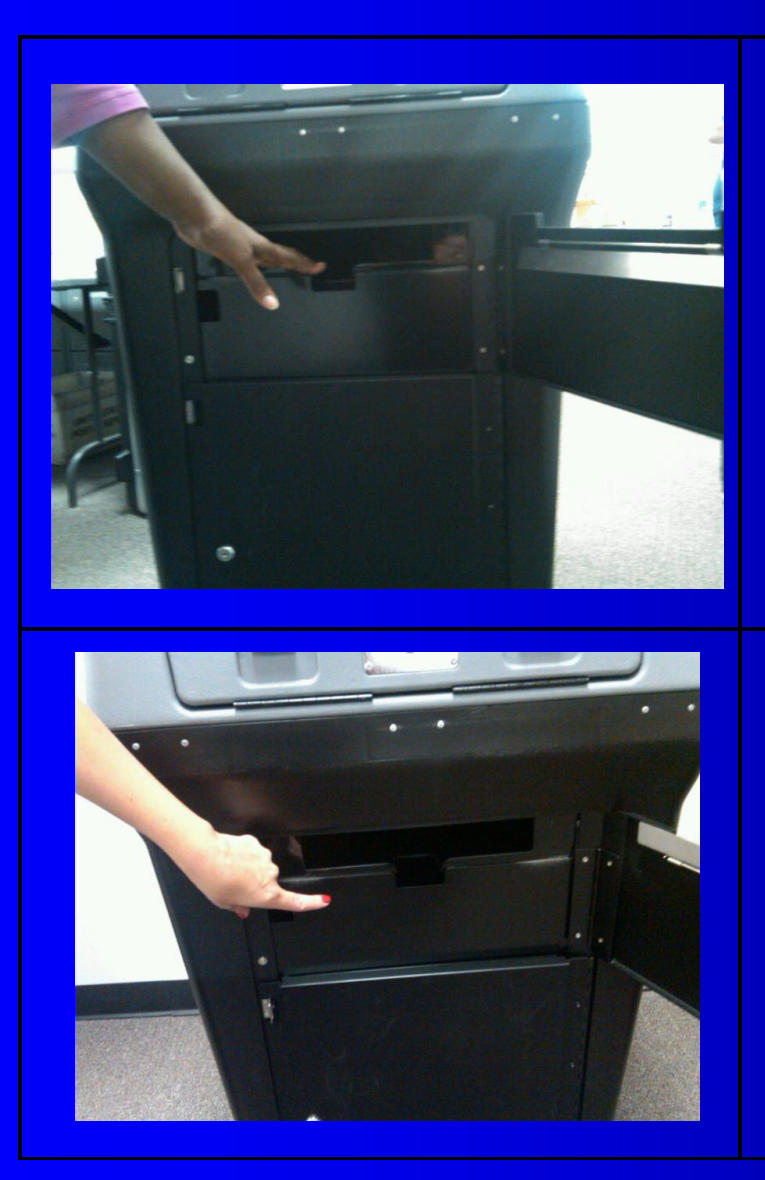

Verify bin is empty

Bottom drawer of Emergency Bin is stationery and does not open

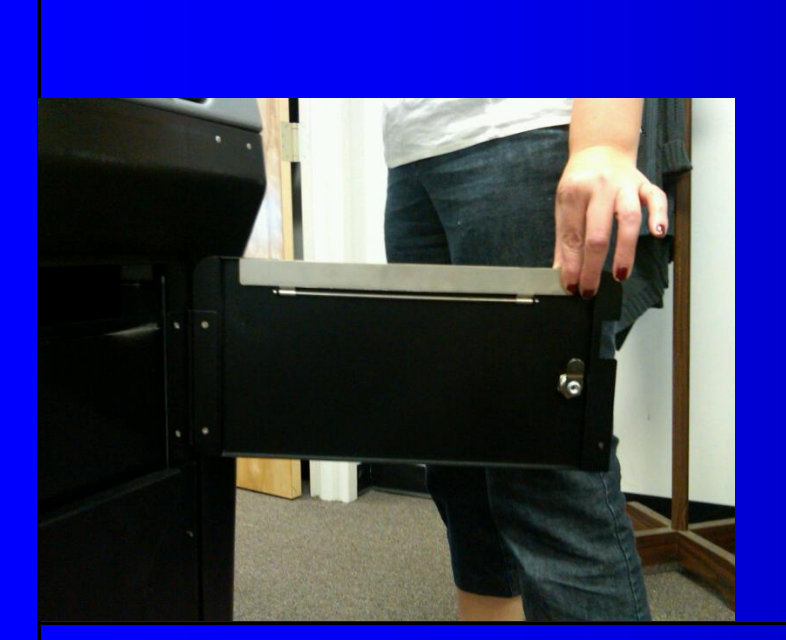

## Make sure flap is up Re-lock Emergency Bin

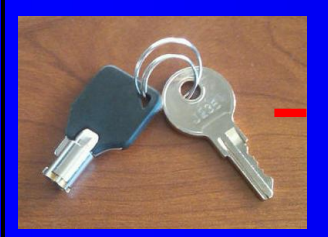

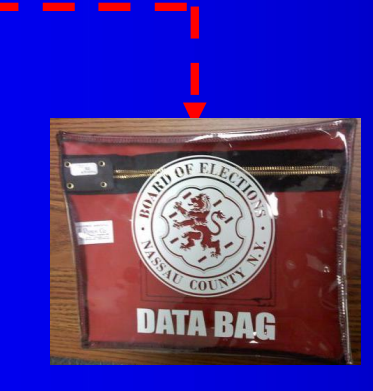

Remove keys, put in **Red** Data Bag for safe keeping during the day

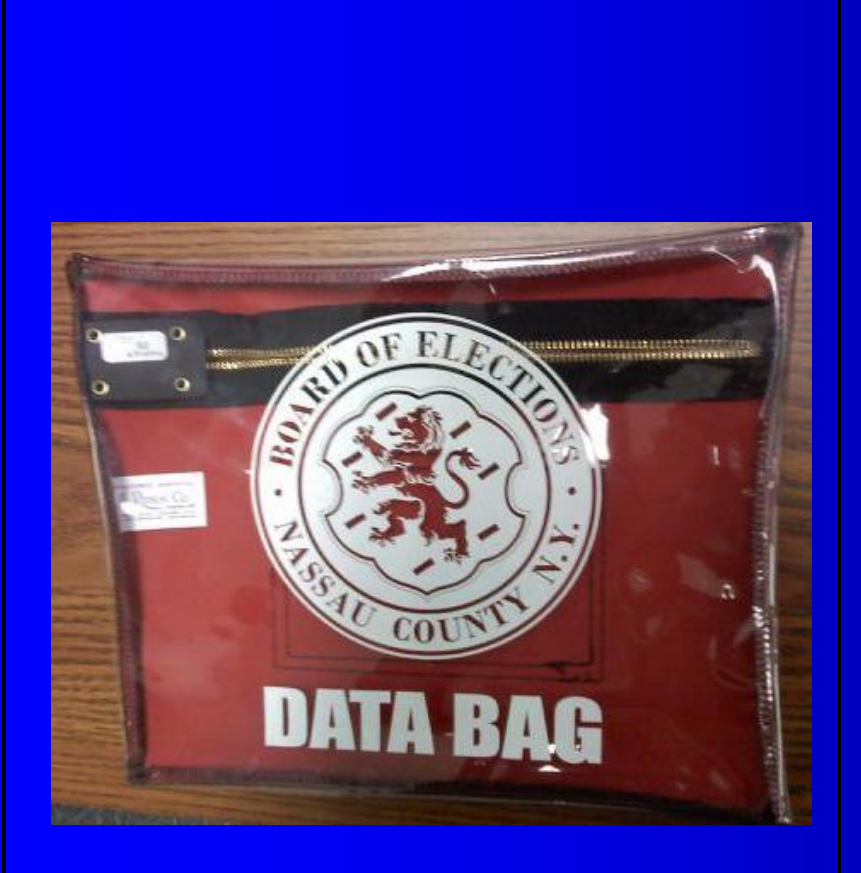

DS200 Boots up Election Code Requested

*Election Code can be found in Red Data Bag*

**Biblic Count: 0**  $\sum$   $\frac{1}{2}$   $\frac{1}{2}$   $\frac{1}{2}$   $\frac{1}{2}$   $\frac{1}{2}$   $\frac{1}{2}$   $\frac{1}{2}$   $\frac{1}{2}$ **Enter Election Security Code**  $\frac{9}{5}$  $\hat{6}$  $\frac{8}{7}$  $\overline{R}$ W F R T Y  $\mathbf{U}$ T  $\Omega$ P  $\mathbf S$ D  $\mathbf k$ Slock G  $H$  $\mathbf{I}$ zx  $\mathbf C$  $\prec$  $\geq$ B M Shift Clear Space **Backspace** Accept

*DS200 processes the Configuration report prints automatically*

Using the Touch screen keyboard, select the letters of the code.

*Letters selected will briefly appear in the window before turning into asterisks (\*\* ) Wait for the asterisk to appear before selecting the next letter. When complete, press 'Accept'* 

\*\*\* CONFIGURATION REPORT \*\*\* 11:12 AM September 17, 2010 Unit Serial Number: 0209360988

VOTING DEVICE INFORMATION

HARDWARE CONFIGURATION Current Time Date: 11:12 AM September 17, 2010 Time Zone: America/New\_York Diverter Status: Not Detected Touch Screen: 0K Power Source: AC Battery Charge: 100% Modem Status: Not Detected

### **STORAGE**

Available System Log Storage: 27 MB Available Ballot Storage: 3808 MB Available Backup Storage: 0 MB

### FIRMWARE

Paper Processing Engine: 2.1.0.0 Hardware Abstraction Engine: 2.1.0.0 Tabulation Engine: 2.1.0.0 Scanning Engine: 2.1.0.0 Presentation Engine: 2.1.0.0 Scanner Firmware: 2.13.0.0 Power Management Firmware: 1.2.2 Operating System Version: 2.1 Firmware Last Updated On: Thu Mar 18 17:15:19 UT 2010

Protected Count: 475

Configuration Report lists: **❖ Voting Device Information** 

❖ Protected Count – record on Return of Canvass –*verify with count on screen*

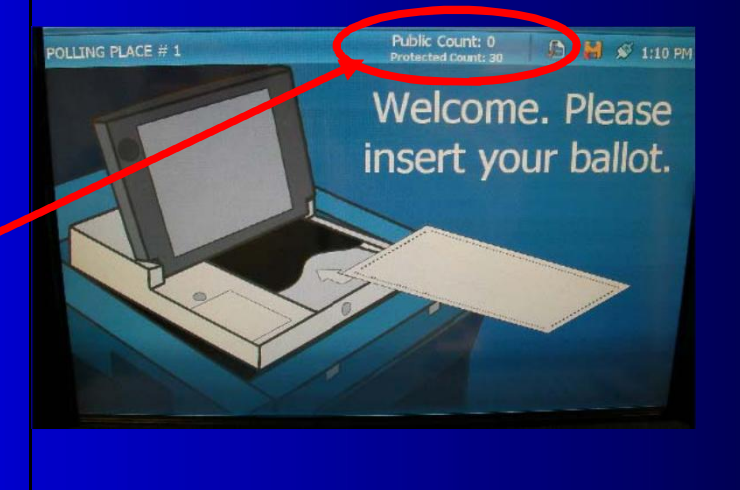

Election Name: D96CRT Election Date: 2009-05-15 Election Qualification Code: 87e6f90c

### ELECTION LOADED

### **ELECTION STATUS**

Poll Opened Date: September 17, 2010 Poll Opened Time: 9:47 AM Poll Closed Date: September 17, 2010 Poll Closed Time: 9:51 AM Poli direttar Not  $O<sub>DE</sub>$ Public Count: 0

ELECTION INFORMATION Jurisdiction Name: Acceptance Test Landscape Election Description: Acceptance Test Landscape Election Colombia May 14, 2009 POIT Place ID/Name: 108001/Building 3 Electron rype. GENERAL Number of Election Districts: 1

### BALLOT INFORMATION

Ballots By: Election District Ballot Height: 19.0 Ballot Width: 8.5 Ballot Rows: 70 Ballot Columns: 24 Ballot Art Work: DSIM Target Type: oval

### ELECTION SETTINGS

Ability to Re-open: Yes Number of Zero Tapes to Print: 1 Number of Result Tapes to Print: 1 Print Event Log on Close: No Transmit Results on Close: No

### (con't)

 $\ddot{\bm{\psi}}$ 

POLLING PLACE #1

◆ Public Count – record on Return of Canvass –*verify with count on screen*

Polling Location – confirm information for accuracy

**❖ Place in Red Data Bag** 

Public Count: 0

□ H S 1:10 PM Protected Count: 3 **Welcome, Please** insert your ballot.

# Check Electric

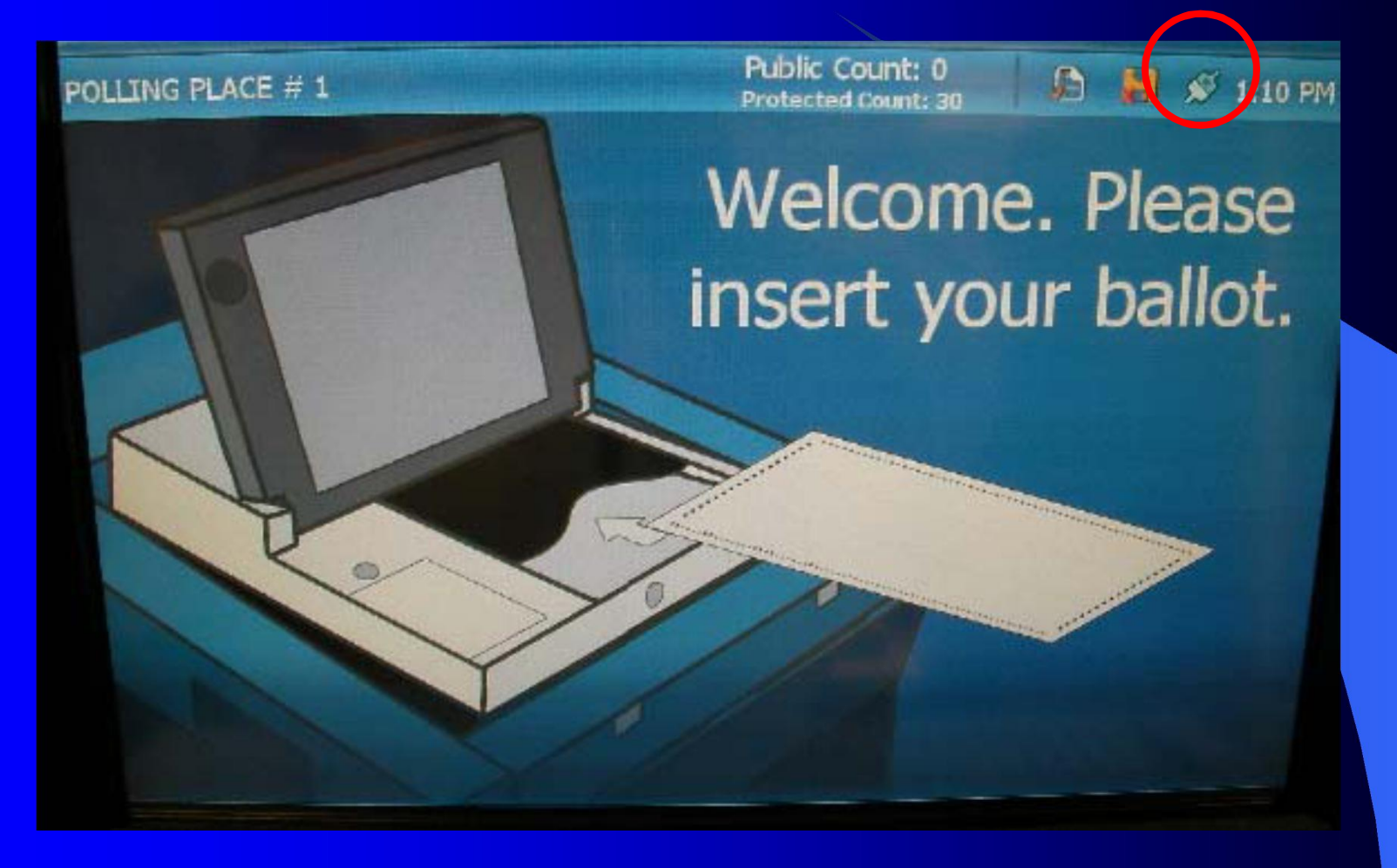

## Return of Canvass

**Public Count-**Protective Count

**Configuration** Tape placed in **RED** Data Bag

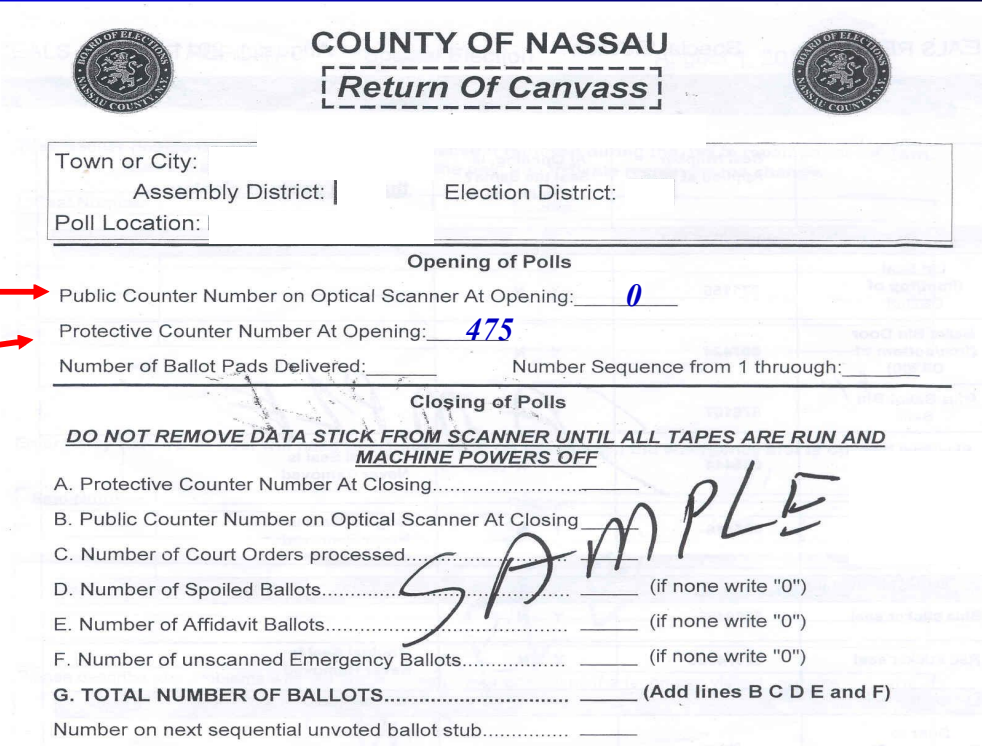

### Oath at Opening and Closing of Polls

WE, THE INSPECTORS OF ELECTIONS OF THIS ELECTION DISTRICT, HEREBY CERTIFY THAT THE ABOVE ANDTHE FOLLOWING STATEMENST ARE CORRECT IN EVERY PARTICULAR AND THAT DURING THE EXAMINATION, EACH MACHINE WAS LOCKED AND SEALED AGAINST OPERATION. AND THAT NO INSPECTOR OR AN OTHER PERSON TOUCHED THE INTERIOR OF ANY MACHINE OR ITS MECHANISM

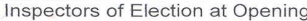

Inspectors of Election at Closing

# *Are We There Yet?*

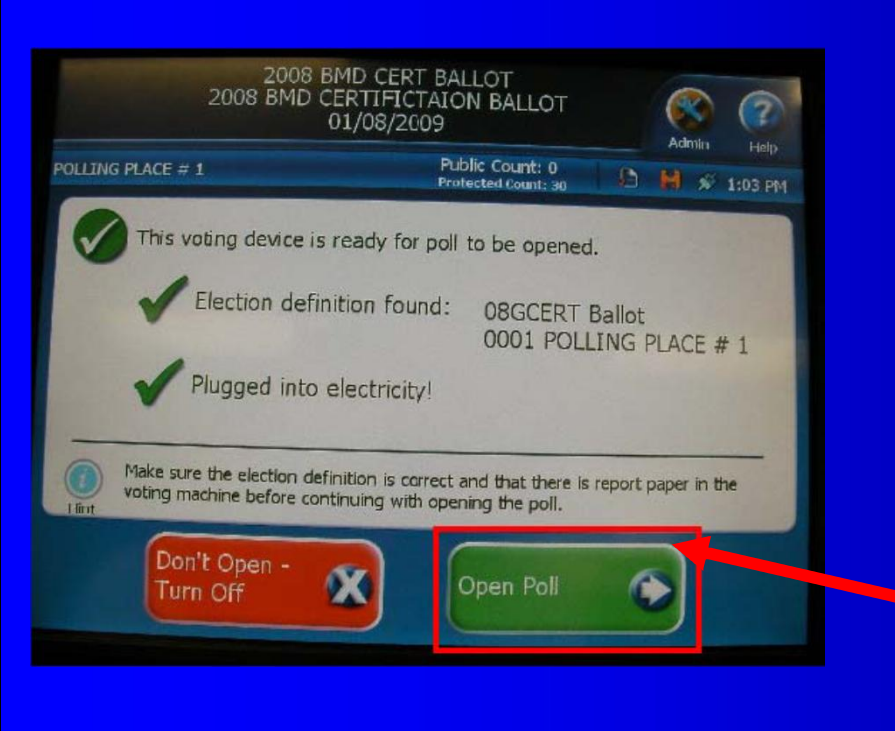

Ready to Open After report prints, DS200 lets you know that it is ready to be opened.

*Select 'Open Poll'*

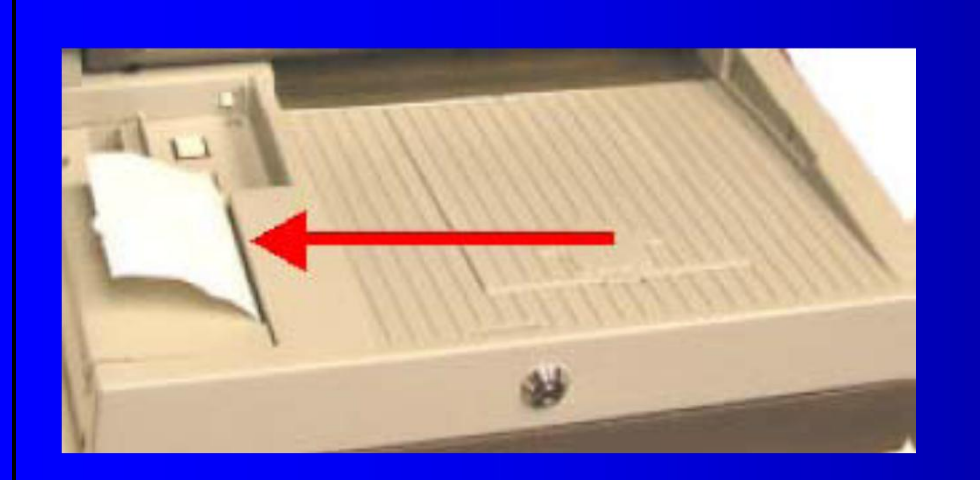

## Ballot Status After selecting 'Open Poll', the Zero Report Tape will print.

*Bipartisan team signs, records & places tape in Red Data Bag*

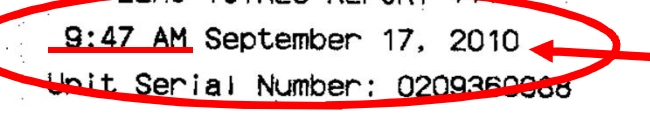

Acceptance Test Landscape Acceptance Test Landscape 123 Building 3 Election Date: May 15, 2009 Poll Opened Date: September 17, 28 Poll Opened Time: 9:47 AM Poll Crosed Date: No Poll Closed Time: No rublic Count: 0

Poll Voting Report

Total Bailots: 0

### Zero Report lists:

**\*** Time Machine was opened\*

- ❖ Public Count verify with count on screen
- \* *Time shown is only used as an example*

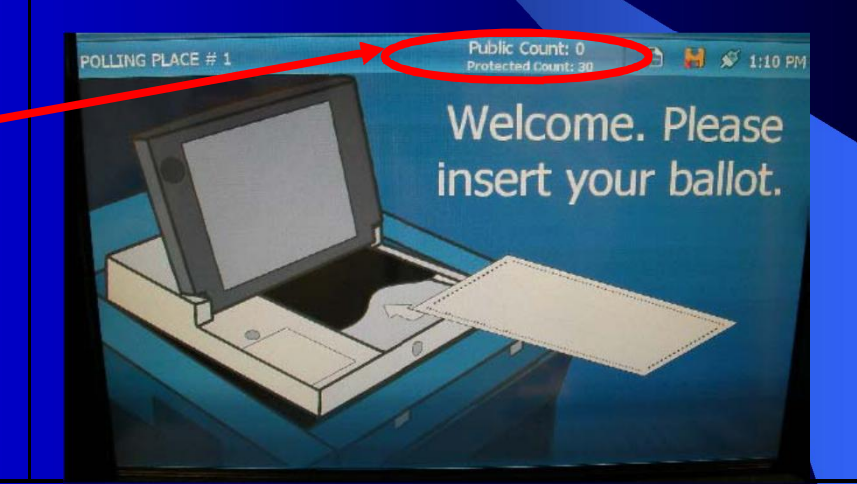

WE, THE UNDERSIGNED, DO HEREBY CERTIFY THAT ALL COUNTERS WERE ZERO (0) WHEN THE POLLS OPENED AND THAT THE ELECTION IS BEING HELD IN ACCORDANCE WITH THE LAWS OF THE STATE.

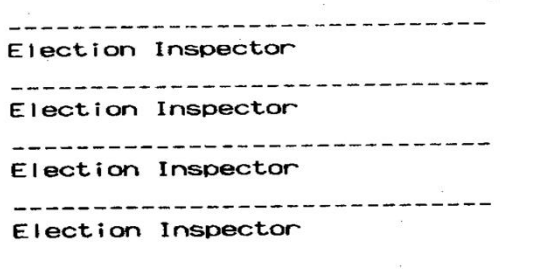

123 Building 3 Unit Serial Number: 0209360988

\*\*\* END OF REPORT \*\*\*

### •*Signature lines for all Inspectors of ED to sign*

### •*Place in Red Data Bag*

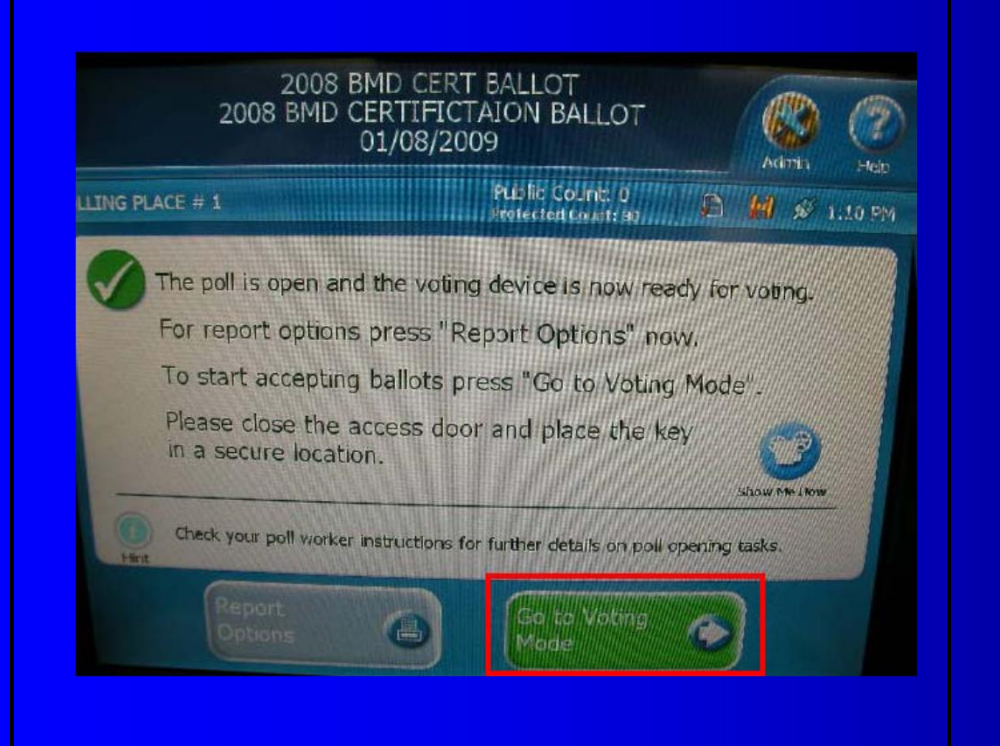

## VOTER READY!

## Screen prompt: **Select** '**Go to Voting Mode'**

POLLING PLACE # 1

Public Count: 0 **Protected Count: 30** 

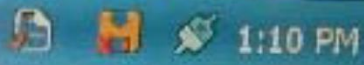

# Welcome. Please insert your ballot.

*The DS200 is almost ready for voting.*

# Almost there

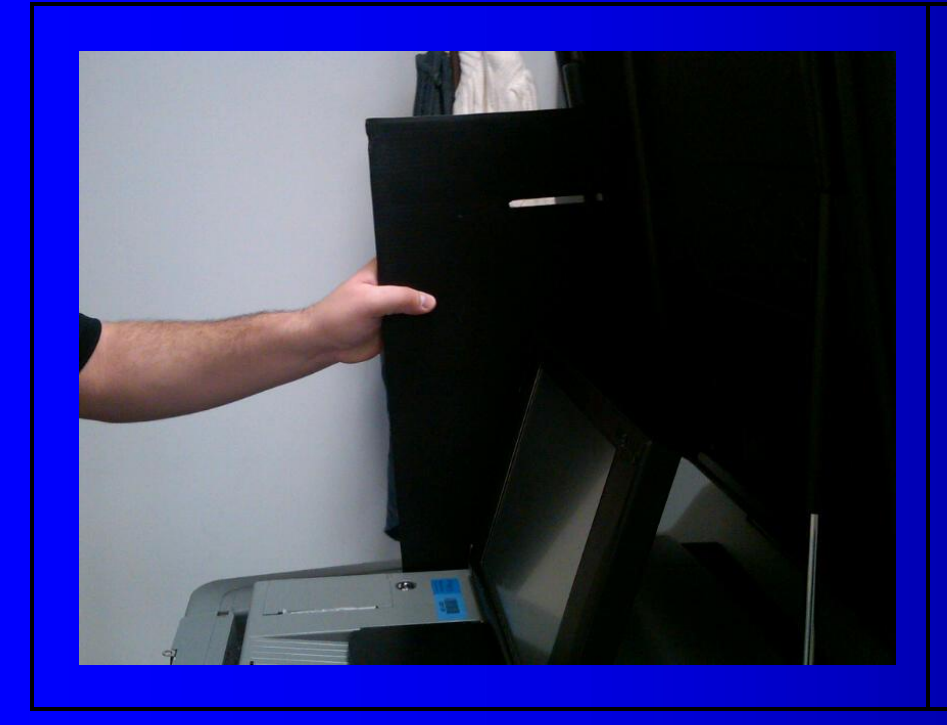

## Place Privacy Panels on sides of scanner

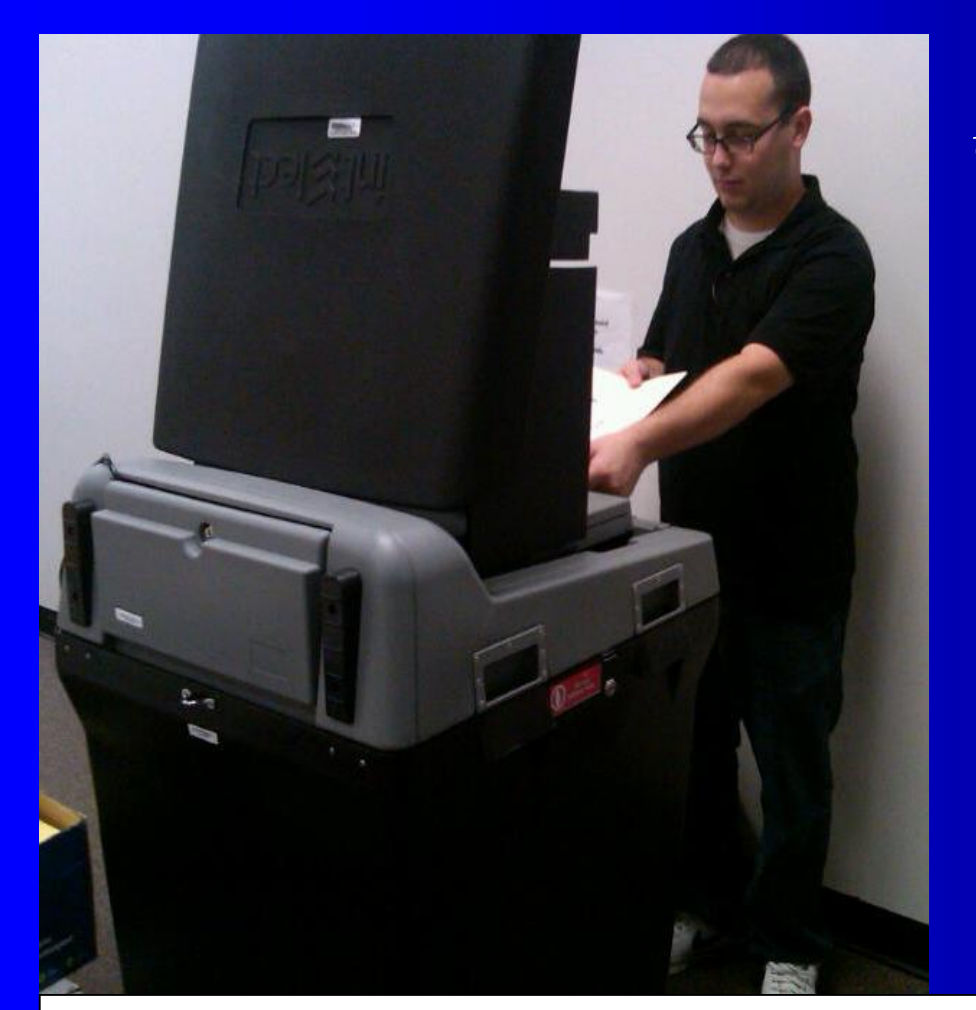

*Face machine away from the public Leave enough room for voters to scan their ballots in private*

*Lock the wheels*

<u>11/14/2012</u>

52 *You have successfully opened the DS200. Congratulations!!*

## **Return of Canvass - Ballots**

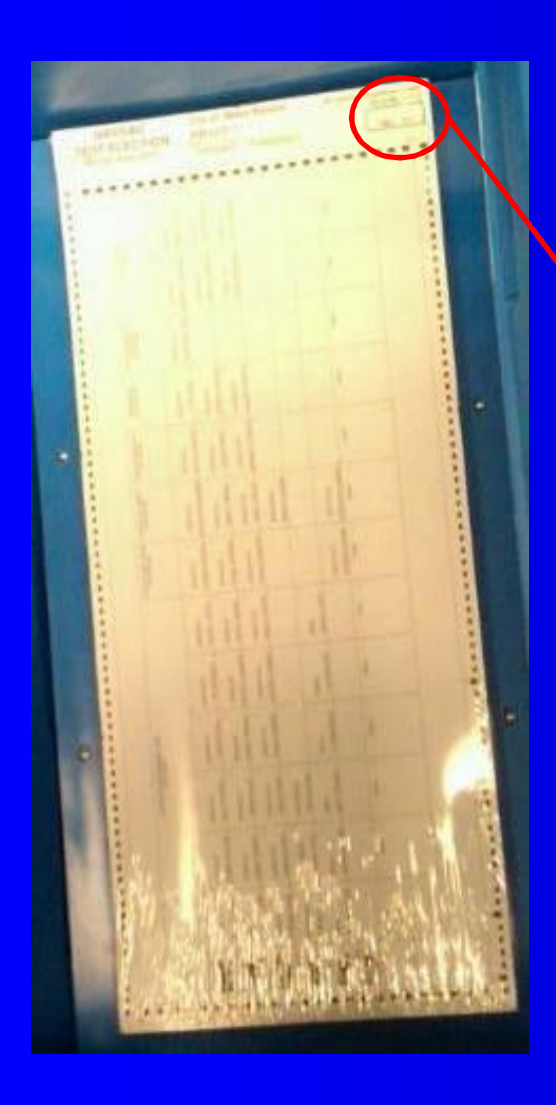

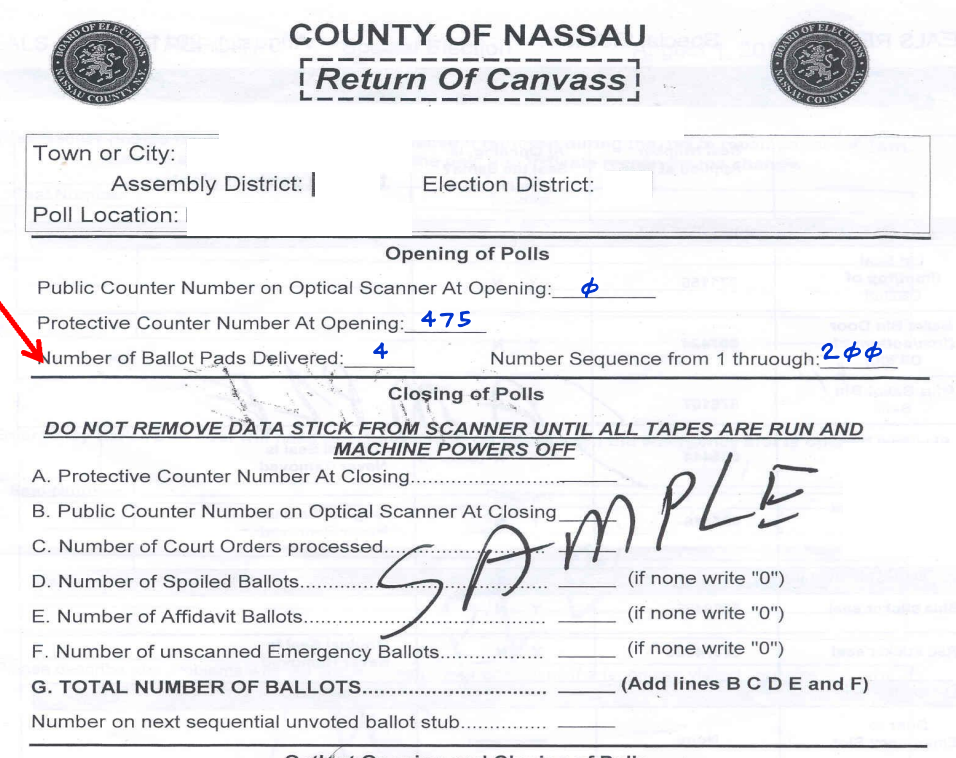

### Oath at Opening and Closing of Polls

WE, THE INSPECTORS OF ELECTIONS OF THIS ELECTION DISTRICT, HEREBY CERTIFY THAT THE ABOVE ANDTHE FOLLOWING STATEMENST ARE CORRECT IN EVERY PARTICULAR AND THAT DURING THE EXAMINATION, EACH MACHINE WAS LOCKED AND SEALED AGAINST OPERATION, AND THAT NO INSPECTOR OR AN OTHER PERSON TOUCHED THE INTERIOR OF ANY MACHINE OR ITS MECHANISM

Inspectors of Election at Opening

Inspectors of Election at Closing

## Return of Canvass – Oath of Office

All Inspectors of the Election District sign the Oath at Opening

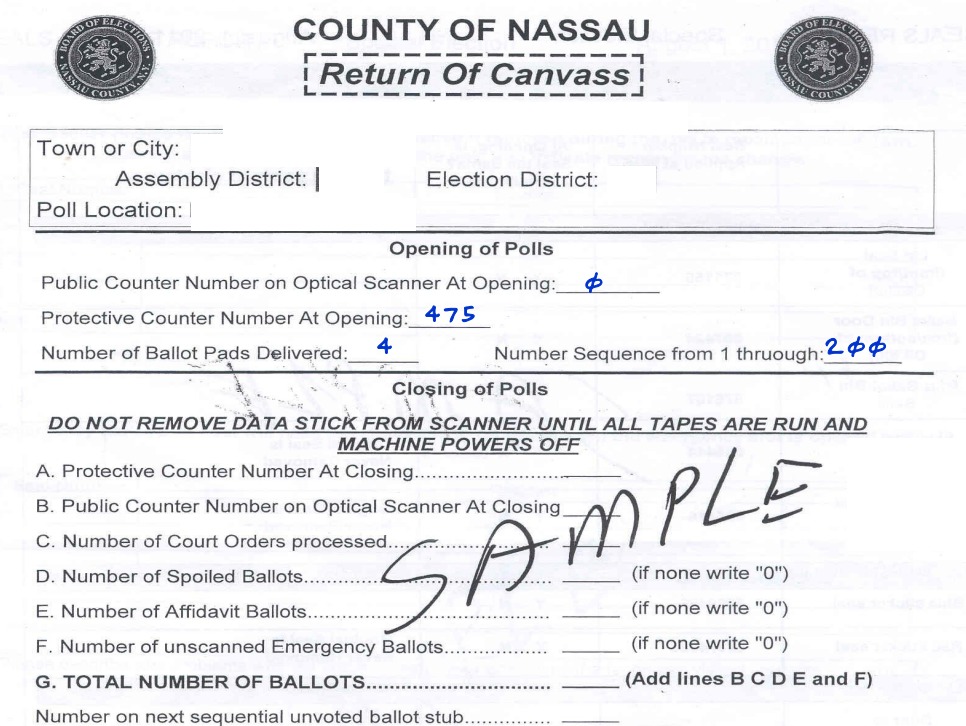

### Oath at Opening and Closing of Polls

WE, THE INSPECTORS OF ELECTIONS OF THIS ELECTION DISTRICT, HEREBY CERTIFY THAT THE ABOVE ANDTHE FOLLOWING STATEMENST ARE CORRECT IN EVERY PARTICULAR AND THAT DURING THE EXAMINATION. EACH MACHINE WAS LOCKED AND SEALED AGAINST OPERATION. AND THAT NO INSPECTOR OR AN OTHER PERSON TOUCHED THE INTERIOR OF ANY MACHINE OR ITS MECHANISM

John Smith *Jane Smith*  James Long

Janet James

Inspectors of Election at Opening

Inspectors of Election at Closing

# THE VOTERS

# Poll Books & Privacy Sleeves

Voter must sign Poll Ledger Book **BEFORE** getting a ballot!

## Place ballot inside Privacy Sleeve

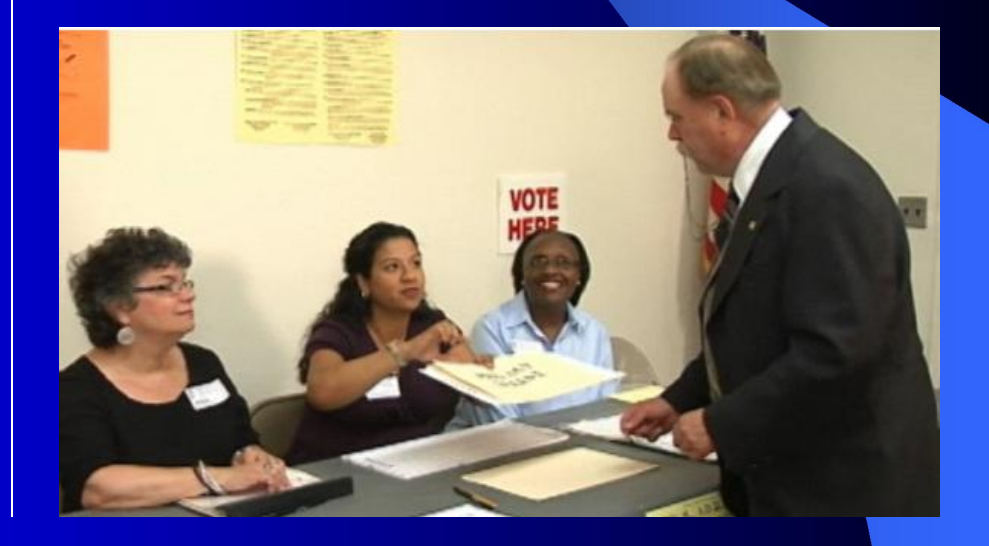

### *Who can vote on the DS200?*

a. *All voters must sign the ledger Book*

\*Check ID of first time voters who registered by mail, but did not provide either their driver's license number or the last 4-digits of their social security number. An **ID** icon would be next to name.

b*. Active Voter* –Registered voter whose name & signature appears in the front of the ledger book. **Voting Procedures** *(con't***)**

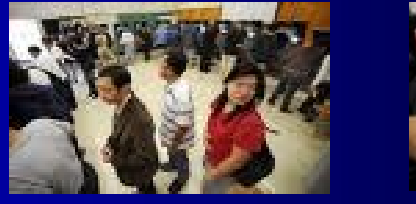

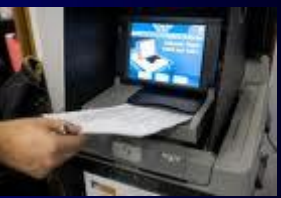

## *Steps in DS200 Voting*

- c. If there is no voter signature, but the voter is in the book, have them only sign once in the normal right hand column*.*
- d. Carefully remove the first ballot from the pad and place in the privacy sleeve for voter; record the ballot stub number in the poll book under public counter #

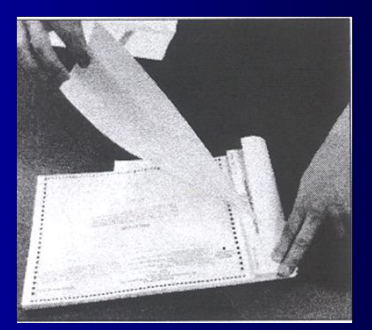

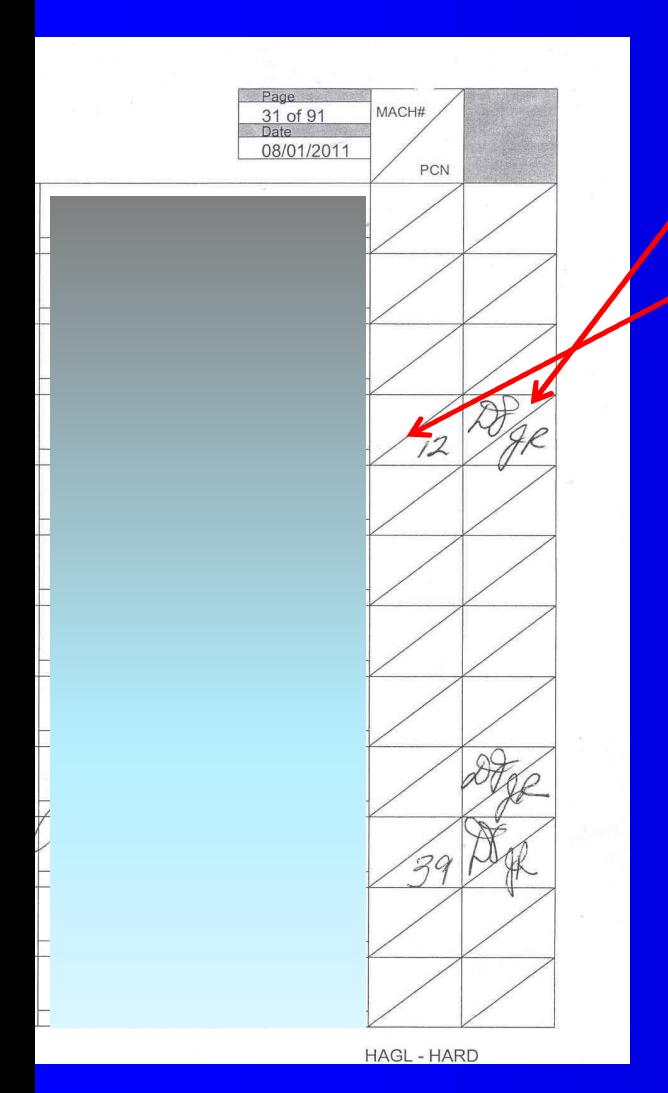

### e. Both a Republican & Democratic inspector must initial in the box provided after ballot number is added

f. Direct voter to a privacy booth or handicapped accessible table to mark the ballot for the candidates of their choice or to the Poll Coordinator for the voter who wishes to use the AutoMARK.

g. Advise voter that they are to return to your ED table when they have completed marking their ballot so they can scan it into the DS200.

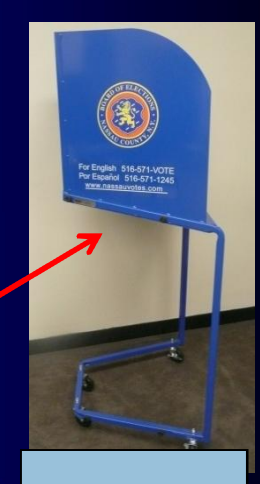

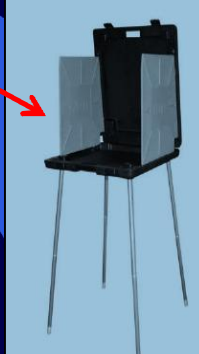

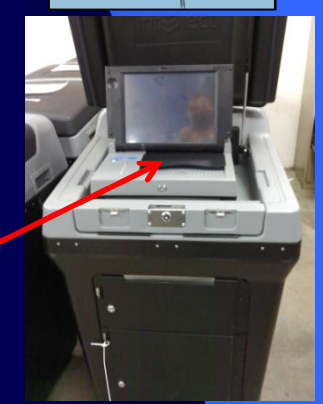

### Make sure your vote counts

Look for the number of candidates you can vote for in each contest.

### Check the number of ovals you have filled in

If you fill in ovals for too many candidates in one contest, the scanner will display a message that you have an "Over Voted Contests." You can press "Correct Your Ballot" to get your ballot back and correct it, or you can ignore the message and cast your ballot with votes that will not count.

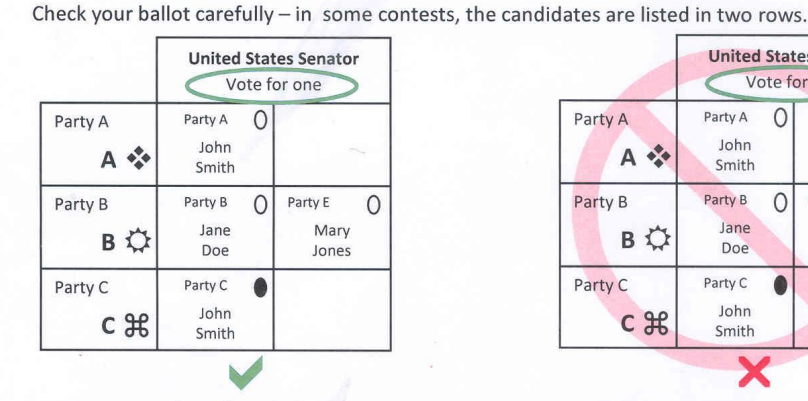

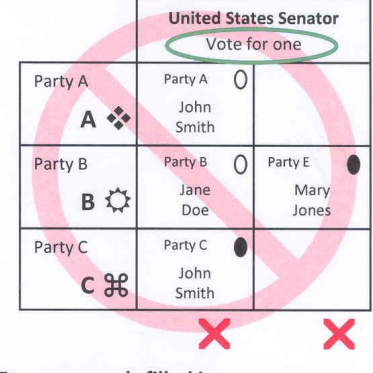

Correct number of ovals filled in. This vote will count for John Smith

Too many ovals filled in. These votes will not count

### Do not vote more than once for the same candidate

In some contests, a candidate may be listed under more than one party. If you fill in more than one oval for a candidate in a contest, your vote will count for that candidate, but only under the party you selected listed first on the ballot.

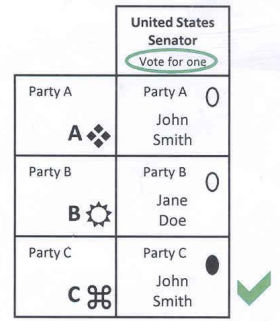

Correct number of ovals filled in. This vote will count for John Smith under Party C

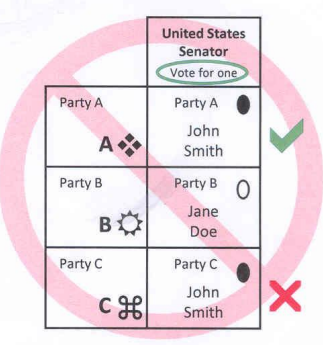

Too many ovals filled in. Your vote will count for John Smith under Party A, not under Party C.

# **P R I V A C Y**

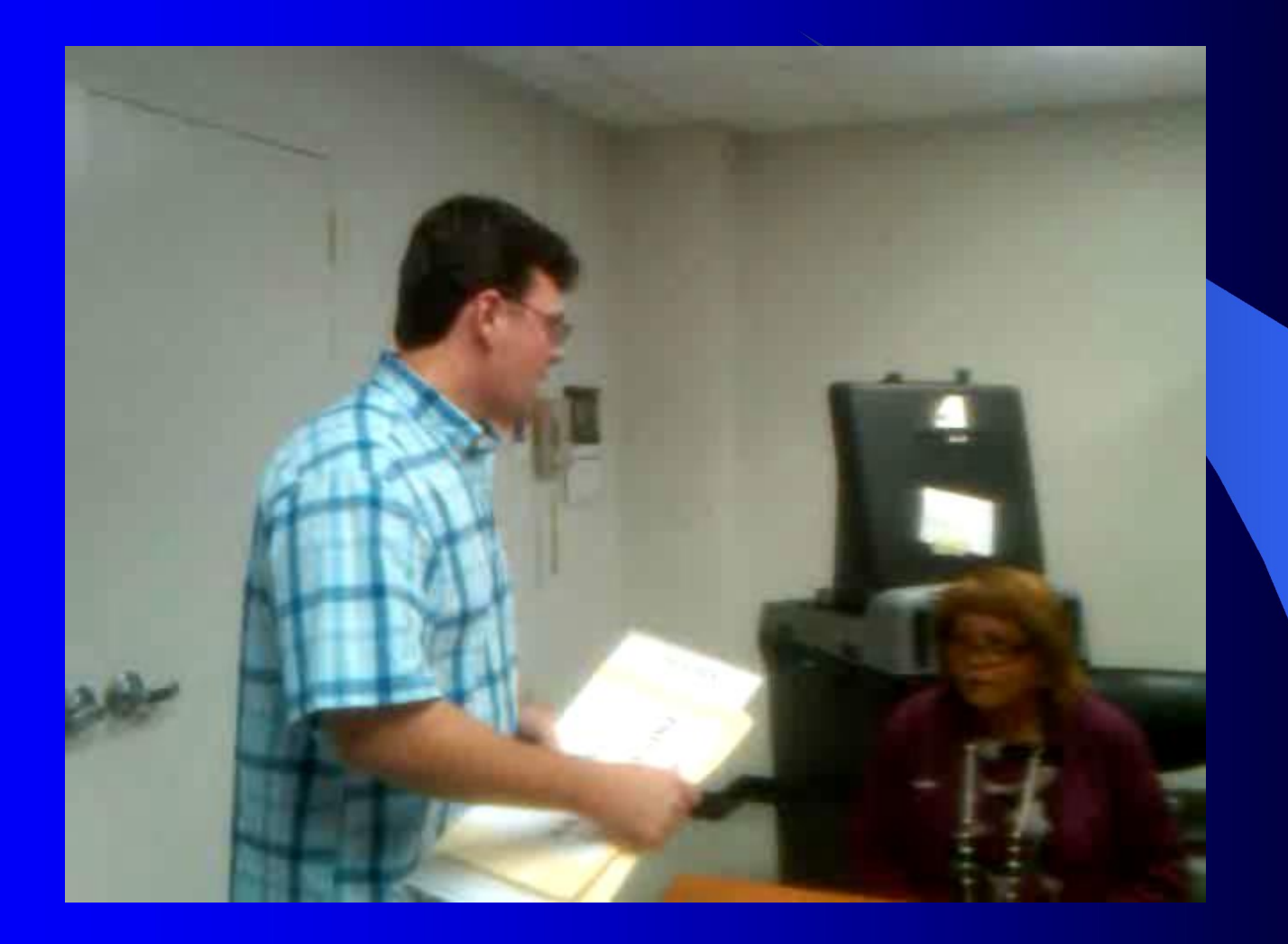

# Ballot Messages

### Thank you for voting. Your ballot has been counted.

## Ballot Messages

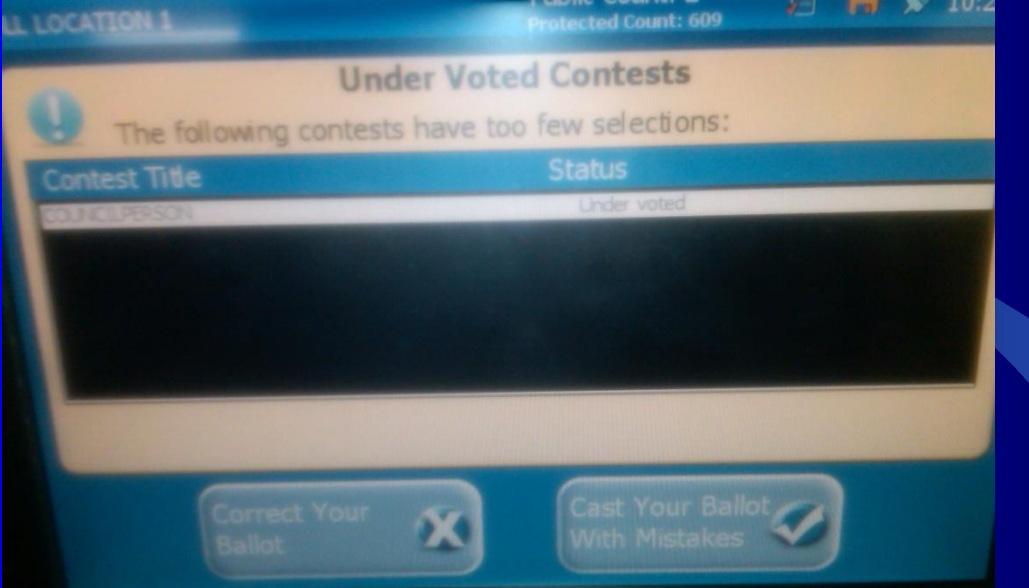

• Under vote – message indicates voter has not voted in all the contests on the ballot.

 Voter can choose 'Cast Your Ballot with Mistakes' and every contest except for the one not marked will be tabulated; or

 Voter can choose to have ballot returned so they can correct it (in a privacy booth).

Upon completion, voter goes back to the end of the line

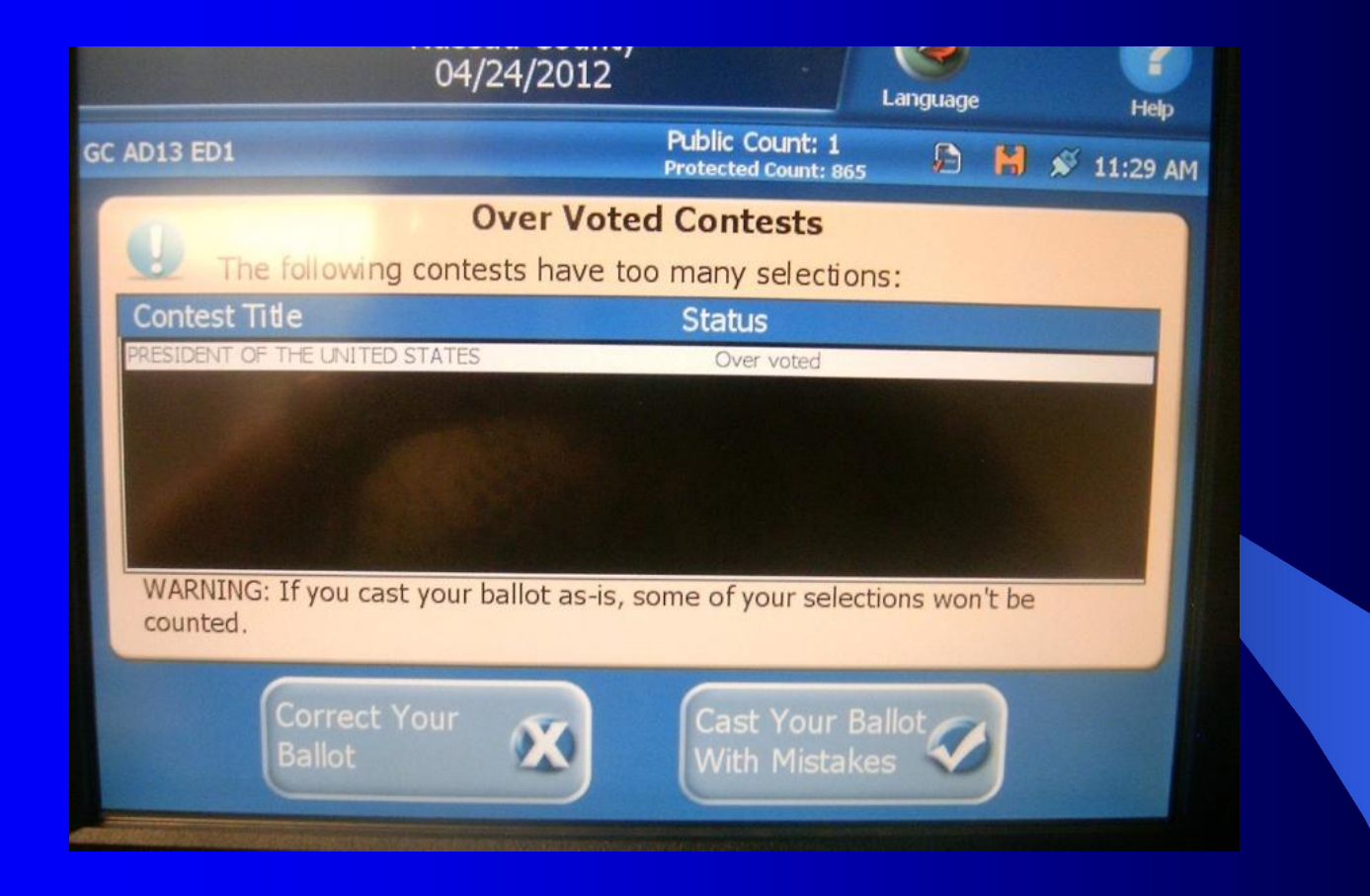

**• Over Voted Contests** – message indicates voter has voted for more than the allowable number of choices in a contest.

 Voter can choose "Cast Your Ballot With Mistakes" and every contest except for the one(s) over voted will be tabulated; or

 Voter can choose to have ballot returned so they can get a replacement ballot.

# Replacement Ballot

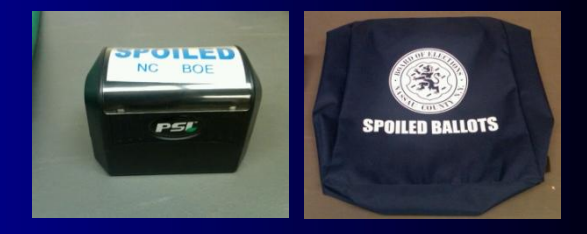

If a voter wants a new ballot, the original ballot MUST be returned to the ED from which it came first, stamped SPOILED [by the voter], folded and placed [by the voter] in the Blue SPOILED Ballot bag. Account for the SPOILED Ballot on the check-off list

### A new ballot issued to the voter:

1. Cross out (using one line through number) the last number in the book by their name and enter the new ballot number from the stub.

2. Put new ballot in privacy sleeve.

### **REMEMBER**:

There is a maximum number of three (3) ballots per voter.

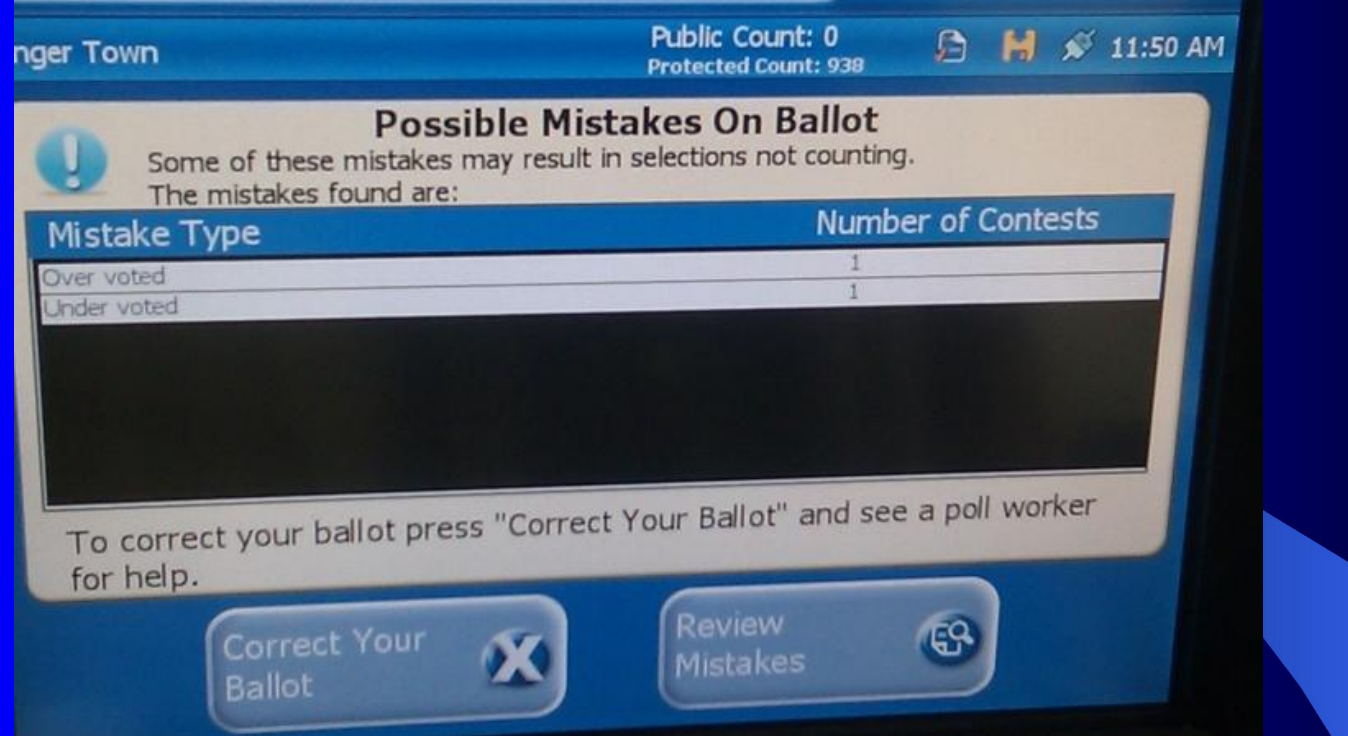

**Possible Mistakes on Ballot**– message indicates voter has 'over-<br>voted' and 'under-voted.'

 Voter can choose to **Review Mistakes** to see where their mistakes are. They can even cast their ballot with these mistakes; if chosen, every contest except for those under voted or over voted will be tabulated; or

 Voter can choose to have ballot returned so they can either complete an under voted contest or replaced to correct an over voted and under voted contest(s).

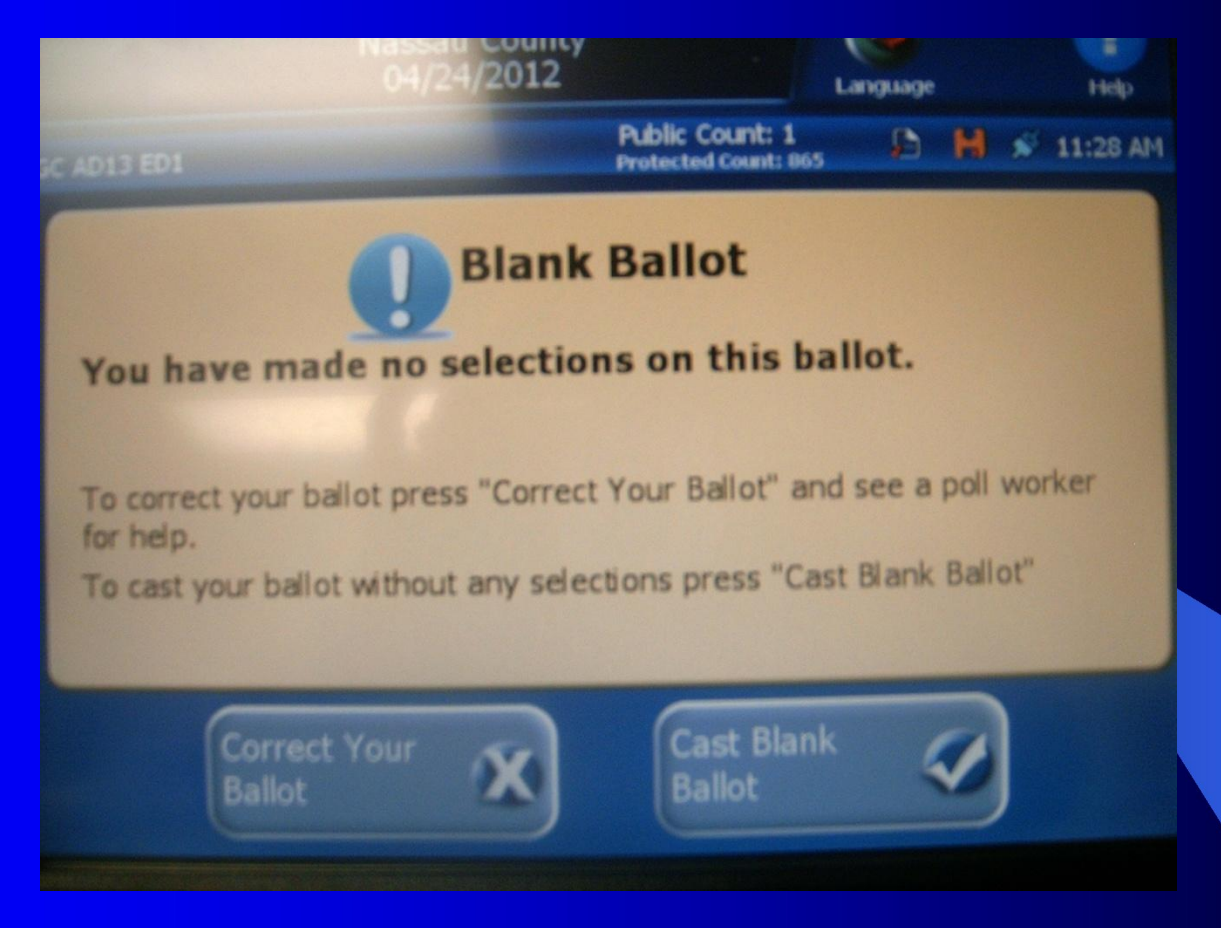

### *! Blank Ballot.'*

- *Voter scans in a ballot expecting to see the choices on the screen but. . .*
- *The DS200 is not a ballot marker*
- *If ballot is cast blank, a replacement ballot is not given*

## Fled Voters

l If a voter leaves a ballot (*marked o[r](http://www.google.com/imgres?imgurl=http://i157.photobucket.com/albums/t72/alexwiciel/run.jpg&imgrefurl=http://blogs.myspace.com/index.cfm%3Ffuseaction%3Dblog.view%26friendId%3D75241485%26blogId%3D489379256&usg=__ovusT-upk8tmllK6m7HFDRHn9uU=&h=357&w=500&sz=65&hl=en&start=57&itbs=1&tbnid=6dcsyiWUTr2vNM:&tbnh=93&tbnw=130&prev=/images%3Fq%3Drun%2Baway%26start%3D40%26hl%3Den%26sa%3DN%26gbv%3D2%26ndsp%3D20%26tbs%3Disch:1) un marked*) in a privacy booth without casting the ballot in the scanner, the ballot is deemed void and is to be stamped "**SPOILED.** "

• Check the bottom right-hand side of the ballot to determine which ED it belongs

**Ballot is accounted for on the** check-off list

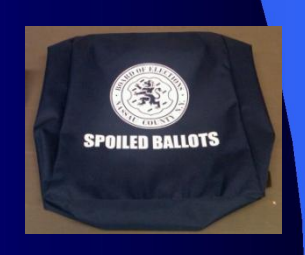

# **Numerical Check-off list**

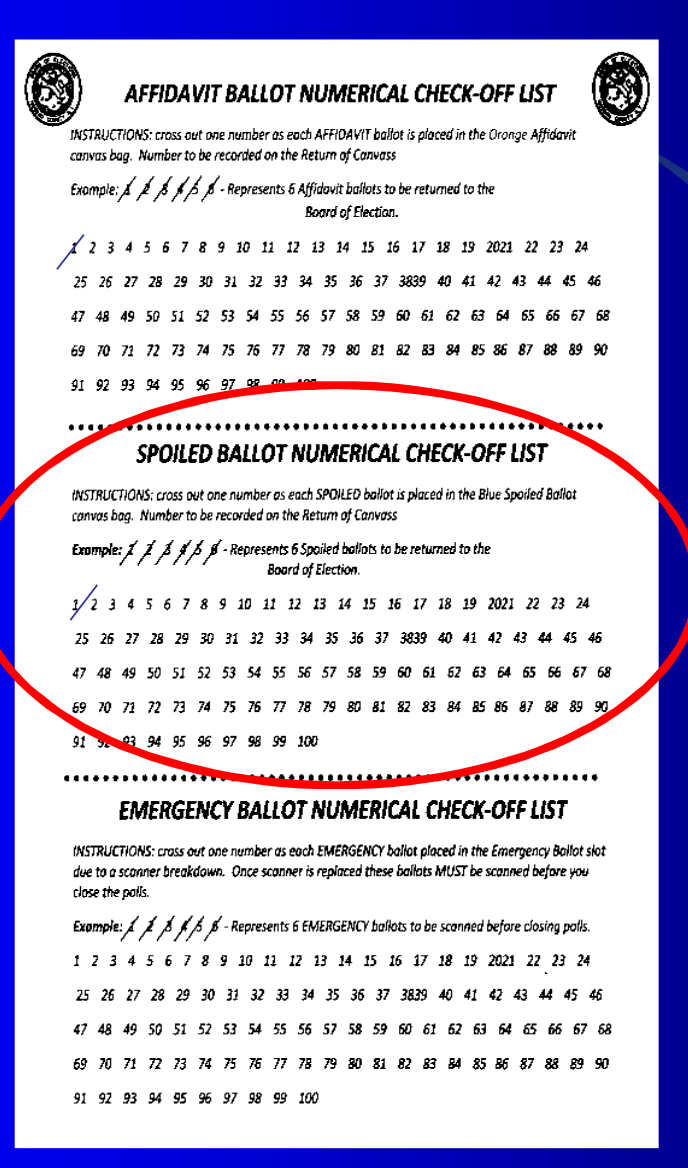

## Spoiled Ballots (*All ballots count!*) What is a Spoiled Ballot?

- **•** A returned ballot with over-votes (voter's option).
- A ballot with marks or mistakes.
- A 'Fled Ballot'.

If a voter wants a new ballot, the original ballot MUST be returned to the ED from which it came first, stamped SPOILED [by the voter], folded and placed [by the voter] in the Blue SPOILED Ballot bag.

### **PLEASE NOTE**:

There is a maximum number of three (3) ballots per voter.

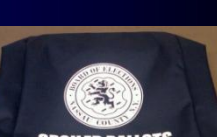

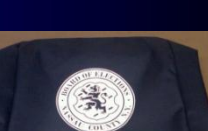

# When is it not considered "FLED?"

If a voter leaves the ballot at the scanner or with an Election Inspector, a bipartisan team of inspectors shall, without examining the ballot deposit the ballot into the scanner.

– If the ballot scanned is either 'under voted' or 'over voted' the ballot must be ejected and put into the Green Un-scanned Ballots bag.

 $\rightarrow$ 

– The ballot is accounted for on the check off list

## **Numerical Check-off list**

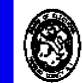

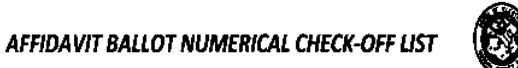

INSTRUCTIONS: cross out one number as each AFFIDAVIT ballot is alaced in the Oronge Affidavit canyas bag. Number to be recorded on the Return of Canyass

Example:  $\cancel{A}$   $\cancel{A}$   $\cancel{A}$   $\cancel{A}$   $\cancel{A}$  - Represents 6 Affidavit ballots to be returned to the Board of Election.

2 3 4 5 6 7 8 9 10 11 12 13 14 15 16 17 18 19 2021 22 23 24 25 26 27 28 29 30 31 32 33 34 35 36 37 3839 40 41 42 43 44 45 46 47 48 49 50 51 52 53 54 55 56 57 58 59 60 61 62 63 64 65 66 67 68 69 70 71 72 73 74 75 76 77 78 79 80 81 82 83 84 85 86 87 88 89 90 91 92 93 94 95 96 97 98 99 100

### SPOILED BALLOT NUMERICAL CHECK-OFF LIST

INSTRUCTIONS: cross out one number as each SPOILED ballot is placed in the Blue Spoiled Ballot canvas bao. Number to be recorded on the Return of Canvass

Example:  $\int \int \int \int \int \int$  - Represents 6 Spoiled ballots to be returned to the<br>Board of Election.

 $\frac{1}{2}$  3 4 5 6 7 8 9 10 11 12 13 14 15 16 17 18 19 2021 22 23 24 25 26 27 28 29 30 31 32 33 34 35 36 37 3839 40 41 42 43 44 45 46 47 48 49 50 51 52 53 54 55 56 57 58 59 60 61 62 63 64 65 66 67 68 69 70 71 72 73 74 75 76 77 78 79 80 81 82 83 84 85 86 87 88 89 90

91 92 93 94 95 96 97 98 99

**EMERGENCY BALLOT NUMERICAL CHECK-OFF LIST** 

INSTRUCTIONS: cross out one number as each EMERGENCY ballot placed in the Emergency Ballot slot due to a scanner breakdown. Once scanner is replaced these ballots MUST be scanned before you close the polls.

**Example:**  $\neq \neq \neq \neq \neq \neq$   $\neq$  - Represents 6 EMERGENCY ballots to be scanned before closing polls. 1 2 3 4 5 6 7 8 9 10 11 12 13 14 15 16 17 18 19 2021 22 23 24 25 26 27 28 29 30 31 32 33 34 35 36 37 3839 40 41 42 43 44 45 46 47 48 49 50 51 52 53 54 55 56 57 58 59 60 61 62 63 64 65 66 67 68 69 70 71 72 73 74 75 76 77 78 79 80 81 82 83 84 85 86 87 88 89 90

2 93 94 95 96 97 98 99 100
# **Affidavits**

• What does this mean? • Who is an Affidavit voter? • Role of the Poll Coordinator

# Voting Procedure-continued

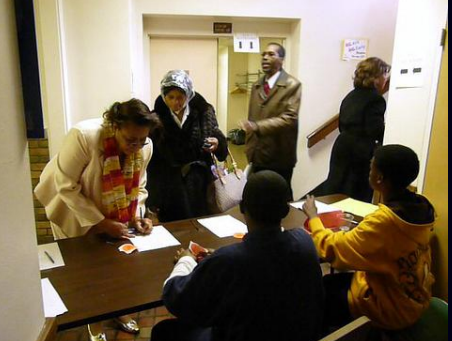

1. **Affidavit Ballots** – If voter is not found in the ledger book, first check name for misspelling or check map for address in your ED. Then, if voter belongs in your ED they can vote by Affidavit only if:

- a. *Voter's name appears on Inactive List in the back of ledger book and they have not moved from address listed*. (*BOE will notify voter that their record will be reinstated as Active)* **or**
- b. *Registered voter recently moved into your ED* **or** c. *Voter lives in your ED, but name is missing.*

Date: 08/30/2012

#### **Inactive Voter List** BOARD OF ELECTIONS NASSAU COUNTY, NEW YORK<br>Election: 091312 2012 PRIMARY ELECTION

Page: 1

Precinct(s): 214092-0, 214088-0, 214087-0 Parties: IND

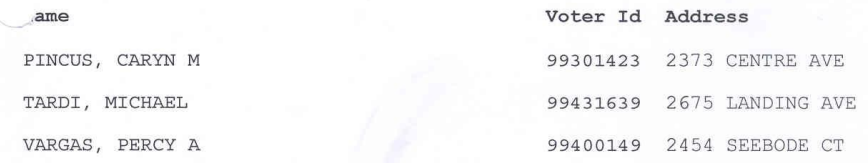

Total Inactive Voters: 3 \*\*\*End of Report\*\*\*

#### *S A M P L E*

#### **DO NOT** *let any voter in the wrong T/AD/ED vote by Affidavit. (Their vote will not be counted. Have them see the Coordinator for their correct ED & polling place location.*

- Voter must be in the correct Assembly & Election District – what is that?
- Remove Ballot from Pad & FOLD in 4
- Mark off the box "AFFIDAVIT" on the ballot stub
- Place in Affidavit Envelope
- **DO NOT GIVE THEM A PRIVACY** SLEEVE
- **.** Voter completes & signs Affidavit envelope
- Voter places Affidavit Ballot in Orange Affidavit Bag

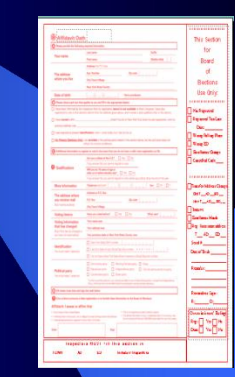

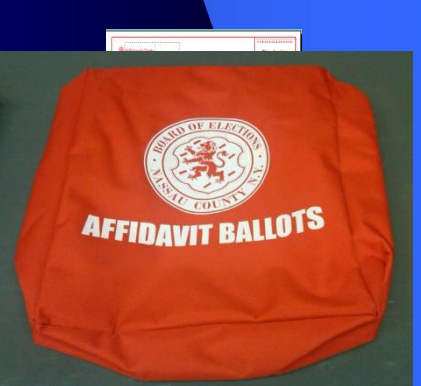

Before that Affidavit goes into the Orange Affidavit Canvas Bag

- e. Inspectors check front of envelope for legibility, completeness & signature of voter.
- f. A Republican & Democratic Inspector must enter the Town/AD/ED & initial the envelope after the review.
- g. Account for the AFFIDAVIT Ballot on the Check-off List

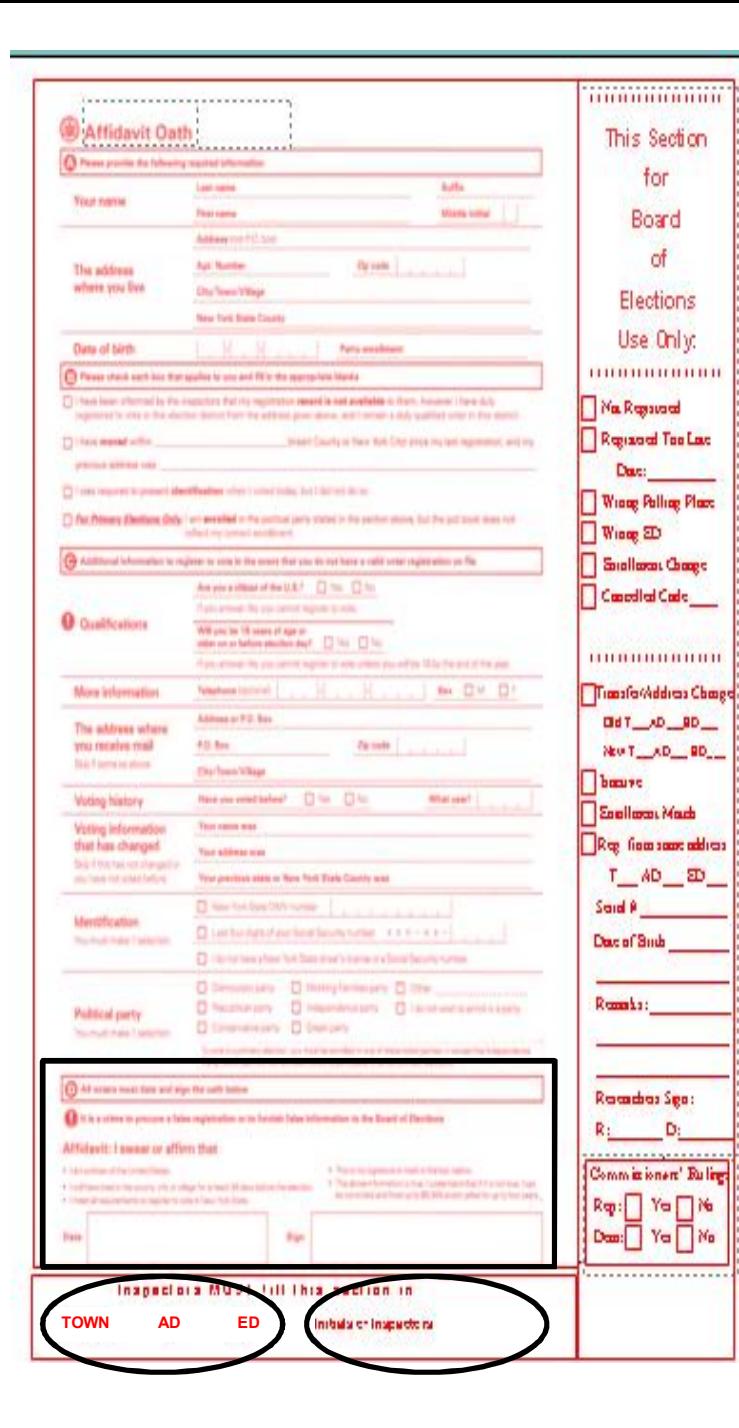

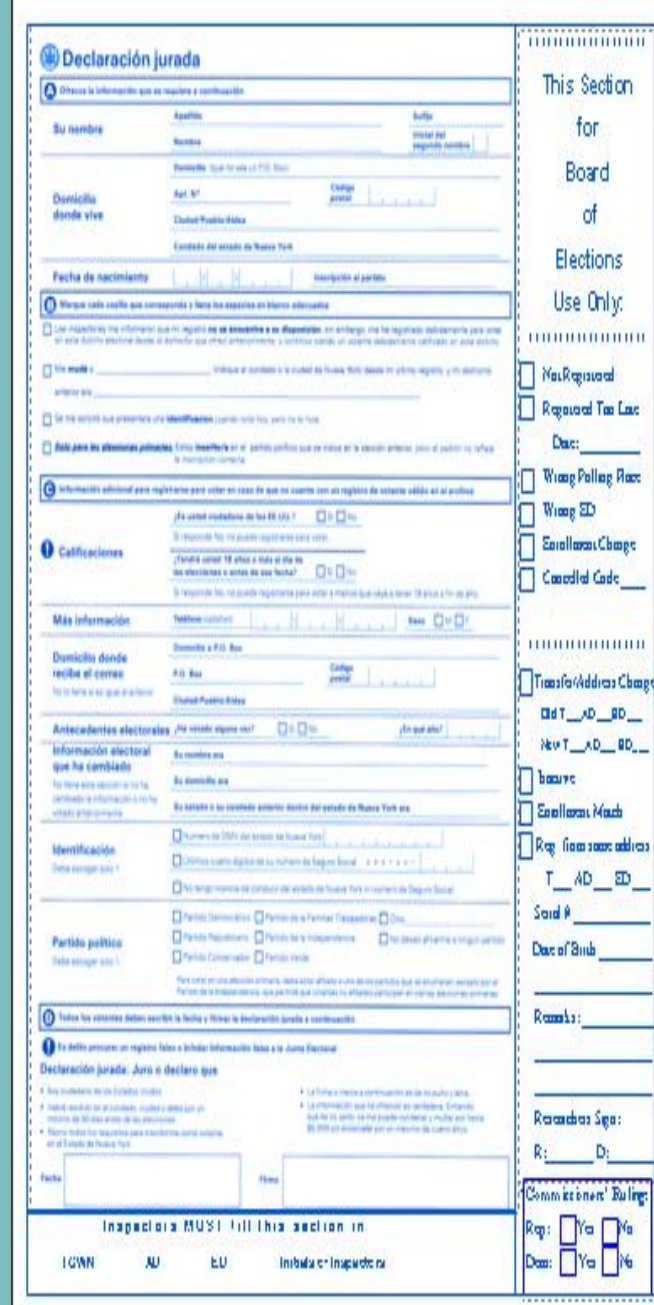

#### *Affidavit Envelopes*

# **Numerical Check-off list**

# But what if………….

### c. *Court Order Voter*

- If name not in ledger book;
- Is inactive voter in rear of ledger book;
- At the wrong address or ED;
- Refuses to use an Affidavit Ballot; or
- Refuses to go to the correct polling location and insists on voting

**Court Orders - Voter must see a Supreme Court** Judge, who will hear the voter's case. If a Court Order is granted, the voter will return to the polling place, sign copy of the Order and will vote on the machine (*signed Court Orders go into the back of Poll Book*).

# Voting Procedure-continued

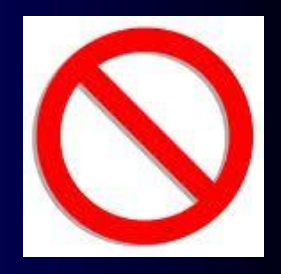

- 4. **Absentee Ballots –what is it?**
- Absentee Ballots will not be sent to the polling places.
- Ballots will be counted by the Board of Elections.
- You are not to accept an Absentee Ballot at your polling place.

81 l *If a voter has a notation under their name that an Absentee Ballot was sent or received, can they vote on the DS200*?

# AutoMARK voters

Same procedures apply to all voters **Sign the book!** 

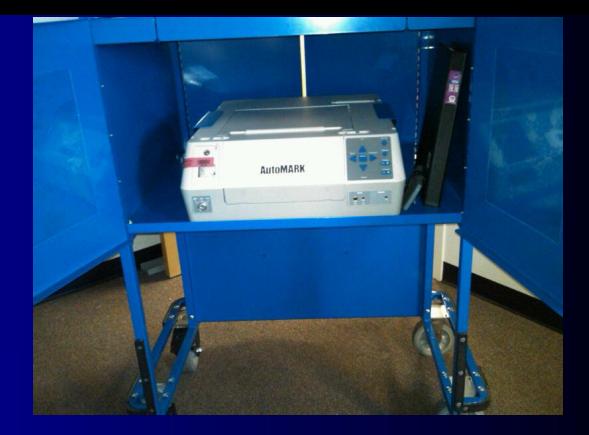

- l Chairperson or Inspector notifies Coordinator that there is an AutoMARK voter;
- Coordinator will escort the voter to the AutoMARK but advises them that they will need to return to the table when they are finished having their ballot marked so that they can cast their votes

**NOTE! The AutoMARK is not a voting machine. If a** *voter decides not to complete marking the ballot on the AutoMARK, the ballot must be handled as a SPOILED Ballot if there are marks on the ballot– follow instructions for SPOILED Ballot*

**Non-disabled voters may also use the AutoMARK if they so desire.**

# Complete Voting Reports

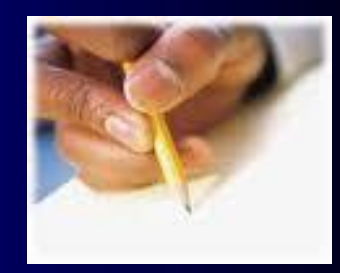

#### $\bullet$ **INSPECTOR REMARKS ALLENGE REPORTS**

**OR BEER REEL PROVIDED** 

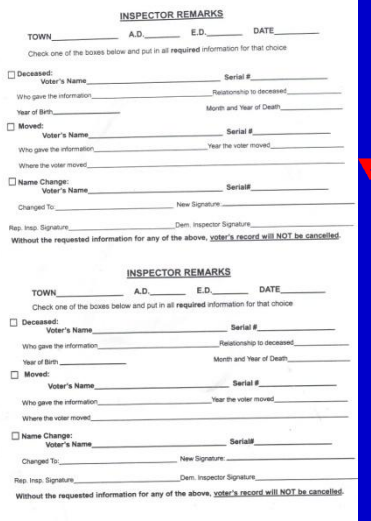

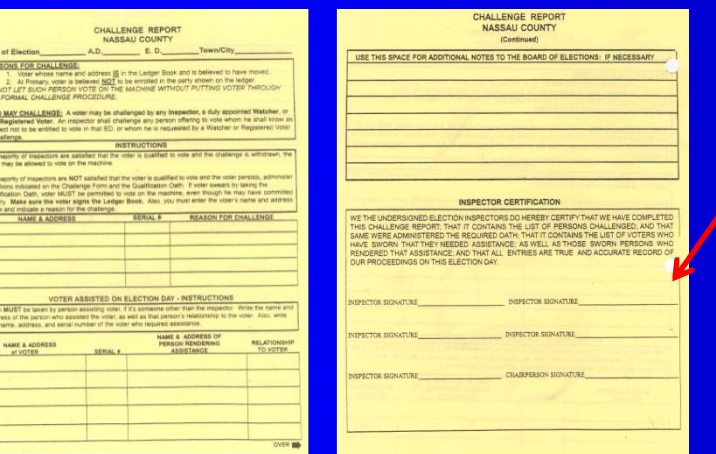

#### **Inspector Remarks Sheet**

Corrections to the voters record, regarding name or address change, death, birth date, etc., should be made on the Inspector's Remark Sheet in the back of the poll book. Do not make corrections on the poll ledger.

Make sure change information is detailed and complete and includes the voter's serial ID number .

#### Challenge Report

Record the following on the report:

a. Machine breakdown

b. Voter's qualification challenge

c. Name and details of voters assisted in voting

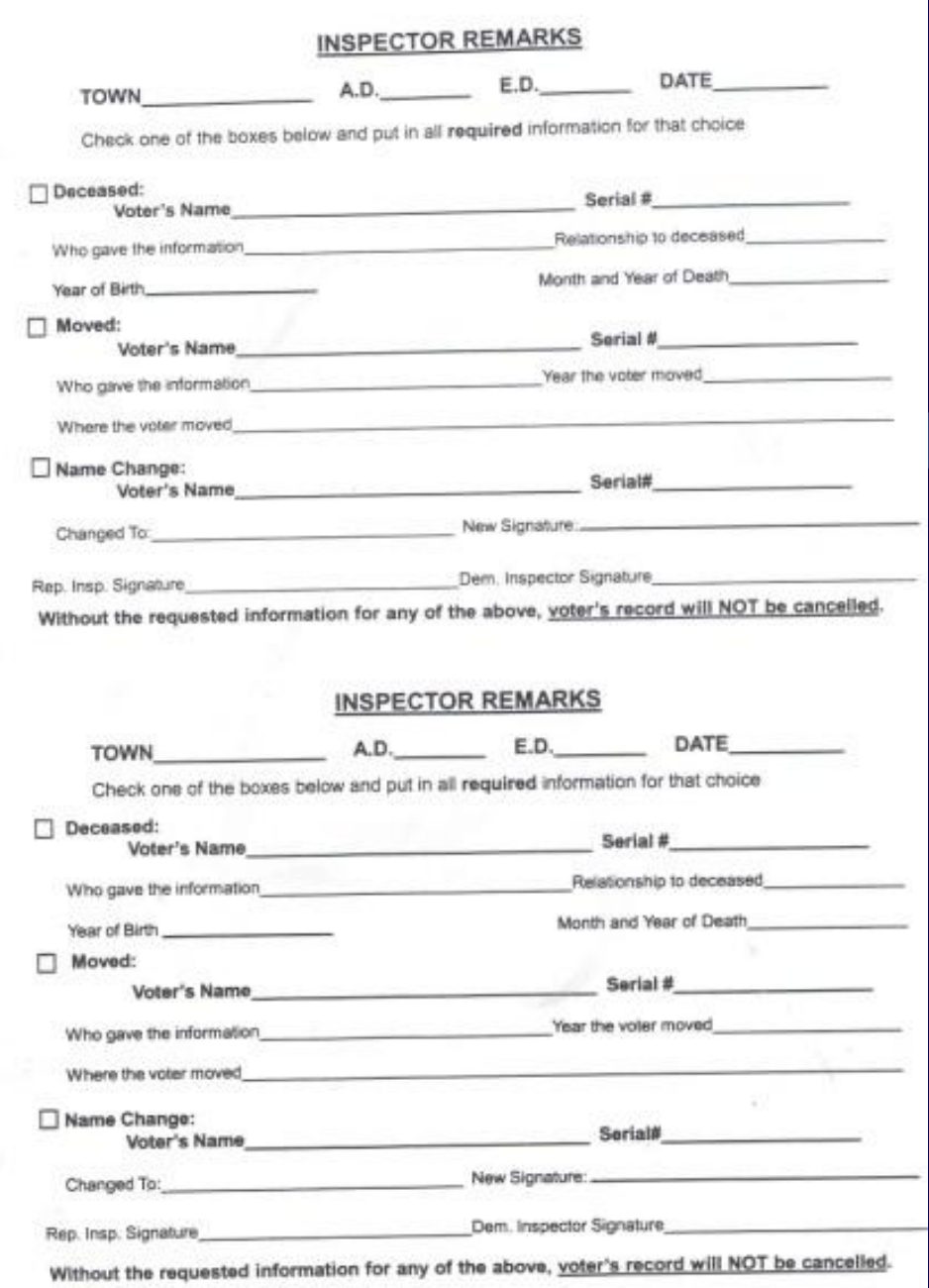

Monitor Voter Assistance Poll Watchers & the Media

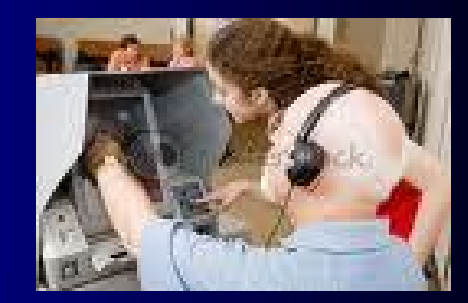

**. Voter Assistance** Who May Assist the Voter?

> a. Anyone of their choice - except, their union representative or employer

b. Election Inspectors - Must have one Republican & one Democrat assist the voter

c**.** Spanish Translators – Where required, only translate no advice. (A Justice Dept. requirement)

# **Recording Voter Assistance**

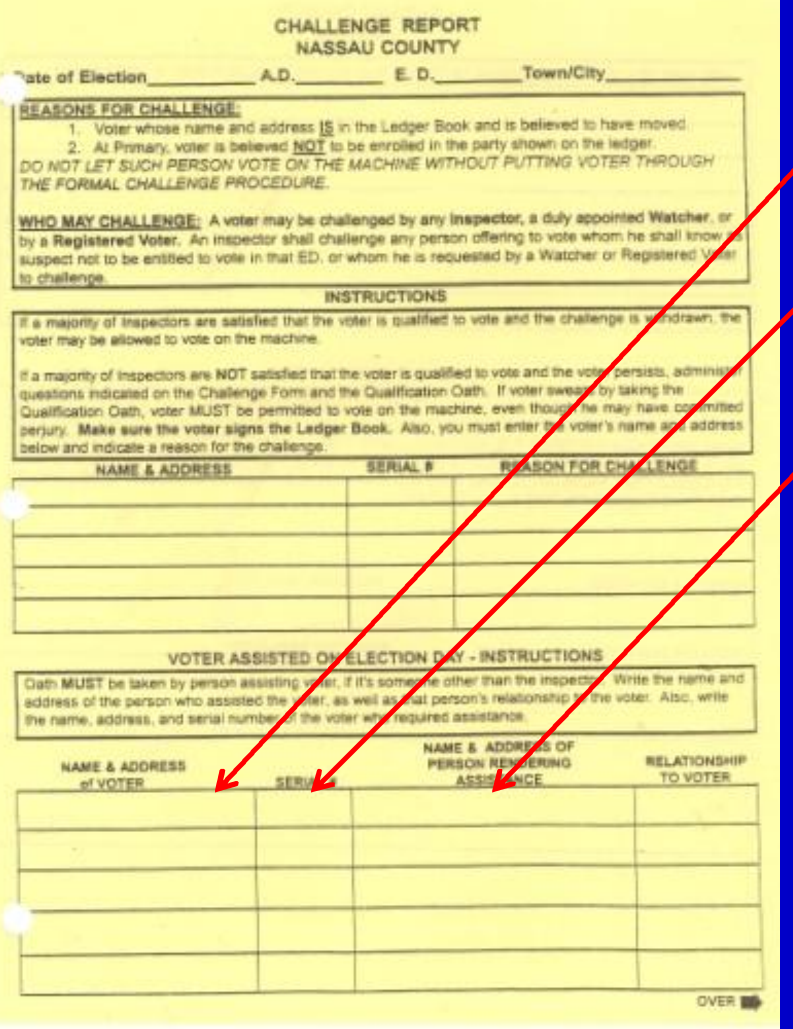

On the Challenge Report record the name and serial number of the voter and the name of the person(s) who helped the voter.

Childrenmay accompany parents.

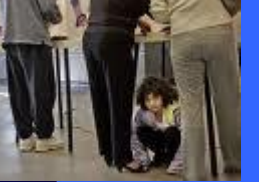

Voters have 3 minutes to complete voting. But please use discretion

## **• Poll Watchers** Poll Watchers

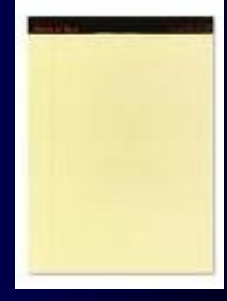

- a. Must show you a watcher's certificate from a party or independent body.
- b. Can be anyone including a committeeperson.
- c. May watch you open & close machine, or a person sign the ledger book.
- d. May not politic, interfere with voting or your duties as an inspector. **YOU ARE IN CHARGE!**
- e. Does **Not** Get copies of any machine tapes.

### **Keeping Lists**

If asked, you may keep a list of voters on lined pads, as long as you use carbons, and make the list available to all poll watchers who ask for it. These pads are not provided by the BOE.

## **Media**

# **• The Media**

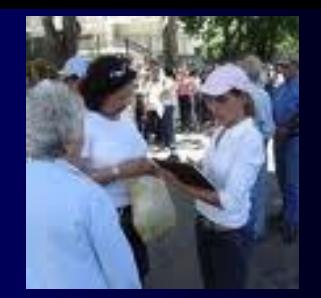

All representatives of the media must have proper ID and a letter of authorization from the BOE to be present at the polling place. Media can be present at the closing of the polls to obtain the vote results.

Call the BOE if no letter or other problem.

## **• Exit Polling by the Media**

The polling is to be done in writing not verbally.

Media person taking poll may be within 100ft marker but can't be inside the building.

Emergency Breakdown l **VOTING NEVER STOPS** – If unable to fix, notify the BOE **• Indicate Name, Location & Scanner Error message** – Open Emergency Bin, lower metal flap, seal – Voter uses bin to cast ballots while – When fixed, open Emergency Bin, lift metal flap, re-seal – Voting resumes on DS200

# Closing the Polls

- Polls close after the last voter on line at 9:00 PM has voted.
- If there are any non-scanned Emergency Ballots in the Emergency bin a bipartisan team, will cast the ballots. If ballot is under-voted or over voted, eject the ballot and put in the Green Un-scanned Ballots bag
- If an Emergency breakdown occurs at the end of the day and Emergency Ballots cannot be scanned, these Ballots must be placed in the Green Un-scanned Ballots bag
- The Green Un-scanned Ballots bag is placed in suitcase, to be returned to the police precinct.
- Unused Ballot Pads are placed in the Blue Tote Bin of the DS200.

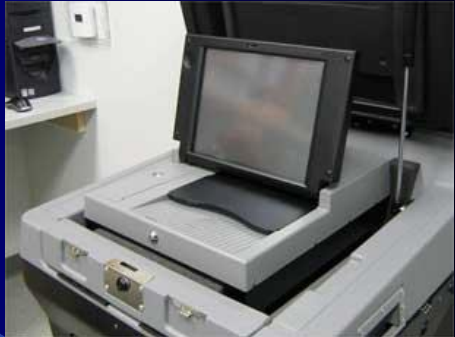

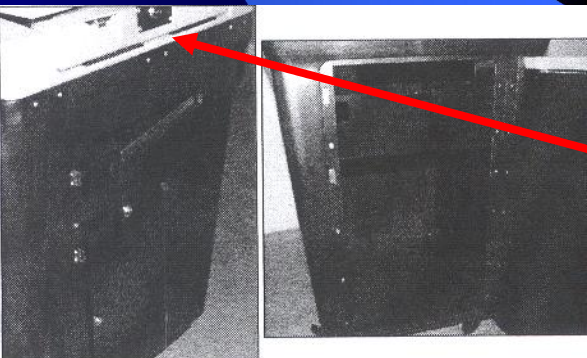

# Closing the Polls

• Polls close after the last voter on line at 9:00 PM has voted.

### • 2-Results tapes print out

**Election Day Opening & Closing Handbook** 

**c** Close DS200 – **FOLLOW THE HANDBOOK** 

**ISTICE OF THE SUPREME COURT**<br>mber to Vote For

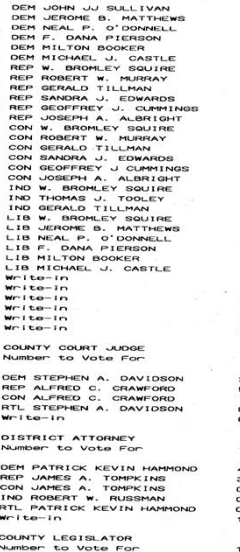

WE, THE UNDERSIGNED, DO HEREBY CERTIFY THAT THE ABOVE RESULTS ARE A TRUE AND ACCURATE ACCOUNT OF ALL BALLOTS COUNTED AND THAT ALL COUNTERS WERE ZERO (0) WHEN THE POLLS OPENED AND THAT THE ELECTION WAS HELD IN ACCORDANCE WITH THE LAWS OF THE STATE.

#### Election Inspector

........................... Election Inspector Flection Inspector

-------------------------------Election Inspector

 $123$  Building  $3$ Unit Serial Number: 0209360988

\*\*\* END OF REPORT \*\*\*

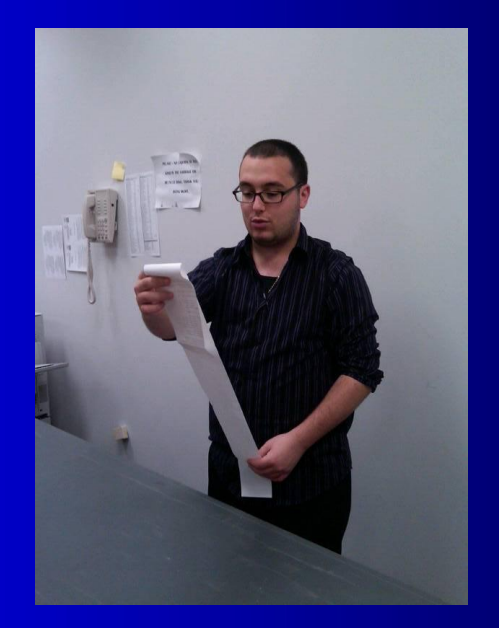

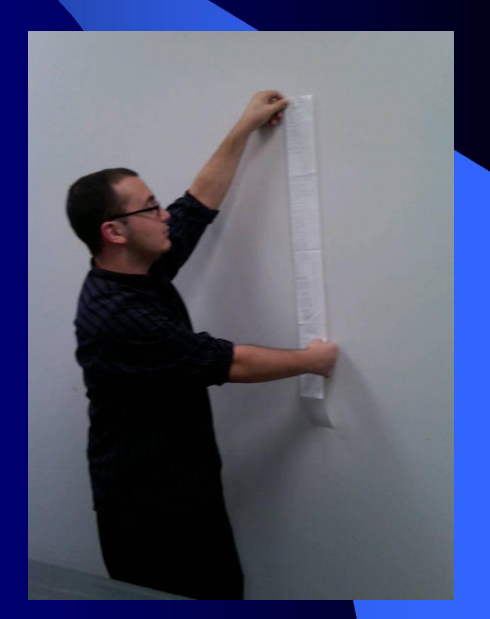

## Closing the Voting Machines

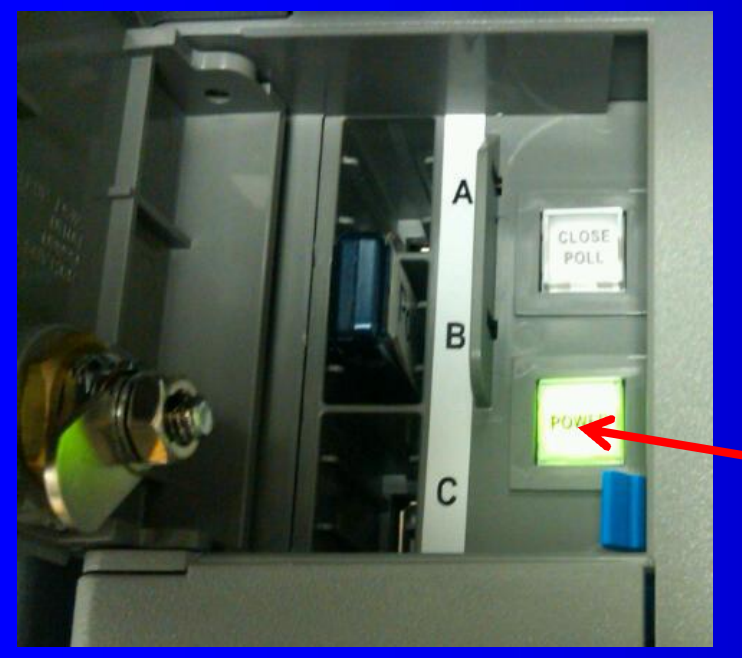

*DO NOT PRESS THE POWER BUTTON!*

92 While DS200 powers down, remove Blue Tote bin from Ballot box, unused Ballot Pads/stubs placed inside; lock, seal & return to ballot box Return privacy screens & extension cord to DS200 Complete Return of Canvass Place Return of Canvass in Red Data Bag

### The Data Stick

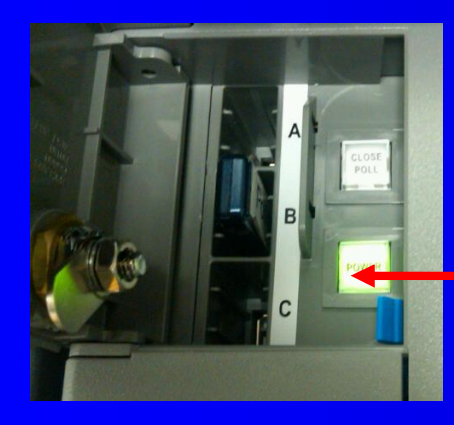

*Bipartisan team removes the USB Flash Drive after Power Light goes off*

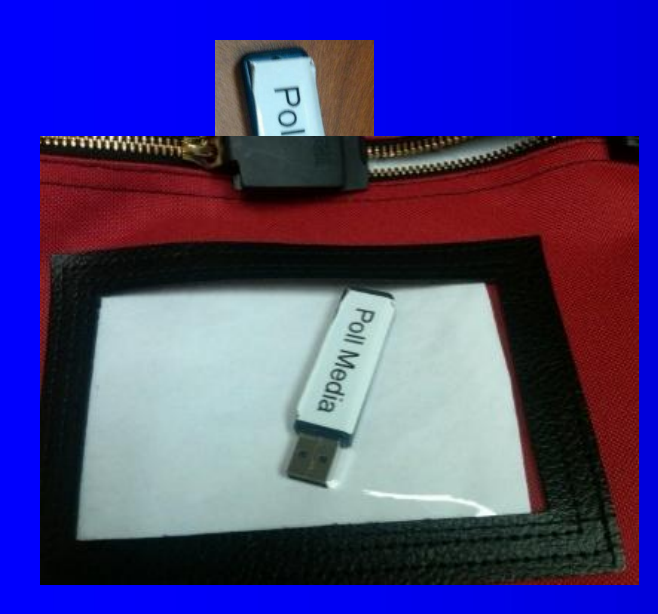

*Place USB Flash Drive in inside pocket of Red Data Bag*

# Completing the Return of Canvass

All Inspectors of the Election District sign the **Oath at Closing** 

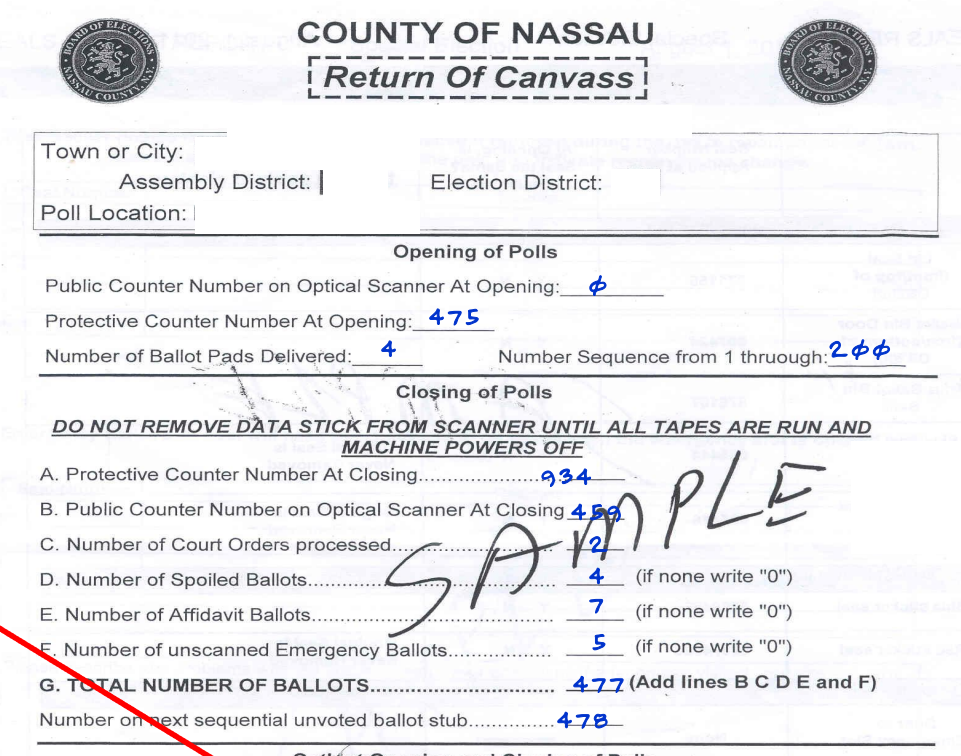

Oath at Opening and Closing of Polls

WE, THE INSPECTORS OF ELECTIONS OF THIS ELECTION DISTRICT. HEREBY CERTIFY THAT THE ABOVE ANDTHE FOLLOWING STATEMENST ARE CORRECT IN EVERY PARTICULAR AND THAT DURING THE EXAMINATION, EACH MACHINE WAS LOCKED AND SEALED AGAINST OPERATION, AND THAT NO INSPECTOR OR AN OTHER PERSON TOUCHED THE INTERIOR OF ANY MACHINE OR ITS MECHANISM.

John Smith *Jane Smith*  James Long

Janet James

John Smith James Long *Jane Smith*  Janet James

Inspectors of Election at Opening

Inspectors of Election at Closing

### Complete the Vote Canvass

**After recording the Red Data Bag seal** (contained in the bag) on the Seals Verification Report, place the Return of Canvass with the Opening and Closing tapes, keys, used seals & Flash Drive into the bag; zipper and seal for delivery to the Police Precinct**.** 

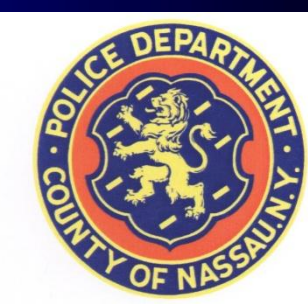

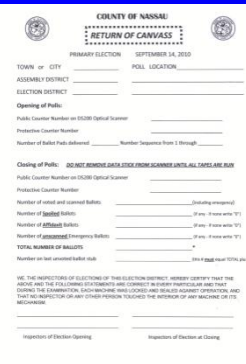

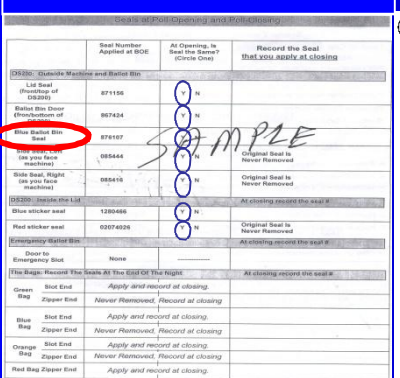

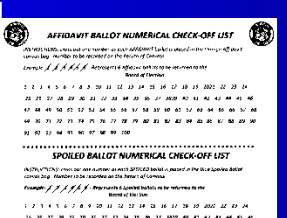

. . . . . . . .......................... EMERGENCY BALLOT NUMERICAL CHECK-OFF LIST (Table are not the number of the WAYAY actor pieced in the fine procedure 

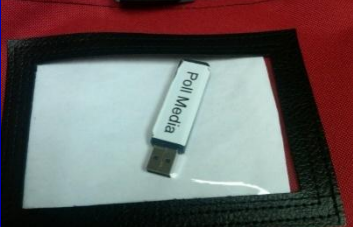

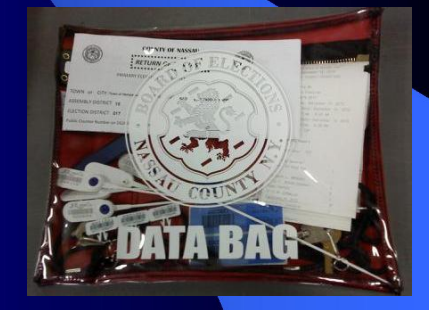

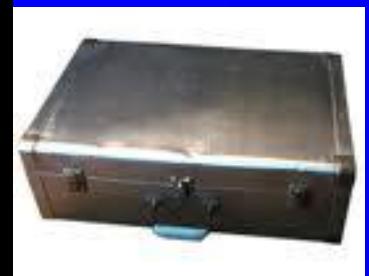

**Return Suitcase and Data Bag to the Precinct.** The Red Data bag does not go in the suitcase, but is handed in separately at the precinct.

# Complete the Payroll & Close the Pol[ls](http://www.google.com/imgres?imgurl=http://paychecksoftware.info/images/payroll/payroll_250x251.jpg&imgrefurl=http://paychecksoftware.info/&usg=__5gQyb6Mq3JGDK62xSDVPpkiwEzw=&h=251&w=250&sz=7&hl=en&start=182&itbs=1&tbnid=c35B3JuP6B9AMM:&tbnh=111&tbnw=111&prev=/images%3Fq%3Dcheck%2Bpayroll%26start%3D180%26hl%3Den%26sa%3DN%26gbv%3D2%26ndsp%3D20%26tbs%3Disch:1)

 $\bullet$  Re-check the payroll for:

**Signatures** 

- Chairperson signs twice.
- Absent Inspectors
	- Cross them off the payroll. Indicate whether absence is temporary or permanent.

### Substitute Inspectors

• Include their name, address, telephone & SS nos.<br>Make sure they sign payroll.

### Spanish Translators

• Need same information as for substitute inspectors.

**Place Payroll in the clear Plastic folder in suitcase** *If the payroll is not complete or is missing signatures, it cannot be processed & your pay will be delayed.*

PAYROLL

#### Election:

#### \*\*\*\* The Chairperson for this T/AD/ED is responsible for seeing that these forms are properly completed\*\*\*

NOTE: The attached pages must be filled out and all information must be readable before this payroll can be processed.

Timesheet instructions are as follows:

- 1. If any part of the election worker's name / address / zip code / social security # is incorrect, have the worker print the correct information in the boxes provided.
- 2. If an election worker is not listed on the pre-printed timesheets, have him print his name / address / zip code / social security # on the add on pages of the timesheet and sign.
- 3. Each election worker must sign the timesheet in the box provided to the right of the correction boxes.
- Chairperson must enter the time-in and time-out for each worker in the space provided beneath the signature box.  $4.$
- 5. Do not enter anything in the far right (Misc Expenses) column. This data is for BOE use only.

Chairperson: Print name, enter number of signatures, and sign.

hereby certify that I am a duly appointed Chairperson of the Board of Inspectors of County of Nassau, that I know each of the persons whose names are subscribed Town of AD ED. on this claim containing signatures and that each person subscribed their name thereto in my presence.

 $\overline{\mathcal{J}}$ 

SIGNATURE of CHAIRPERSON DATE

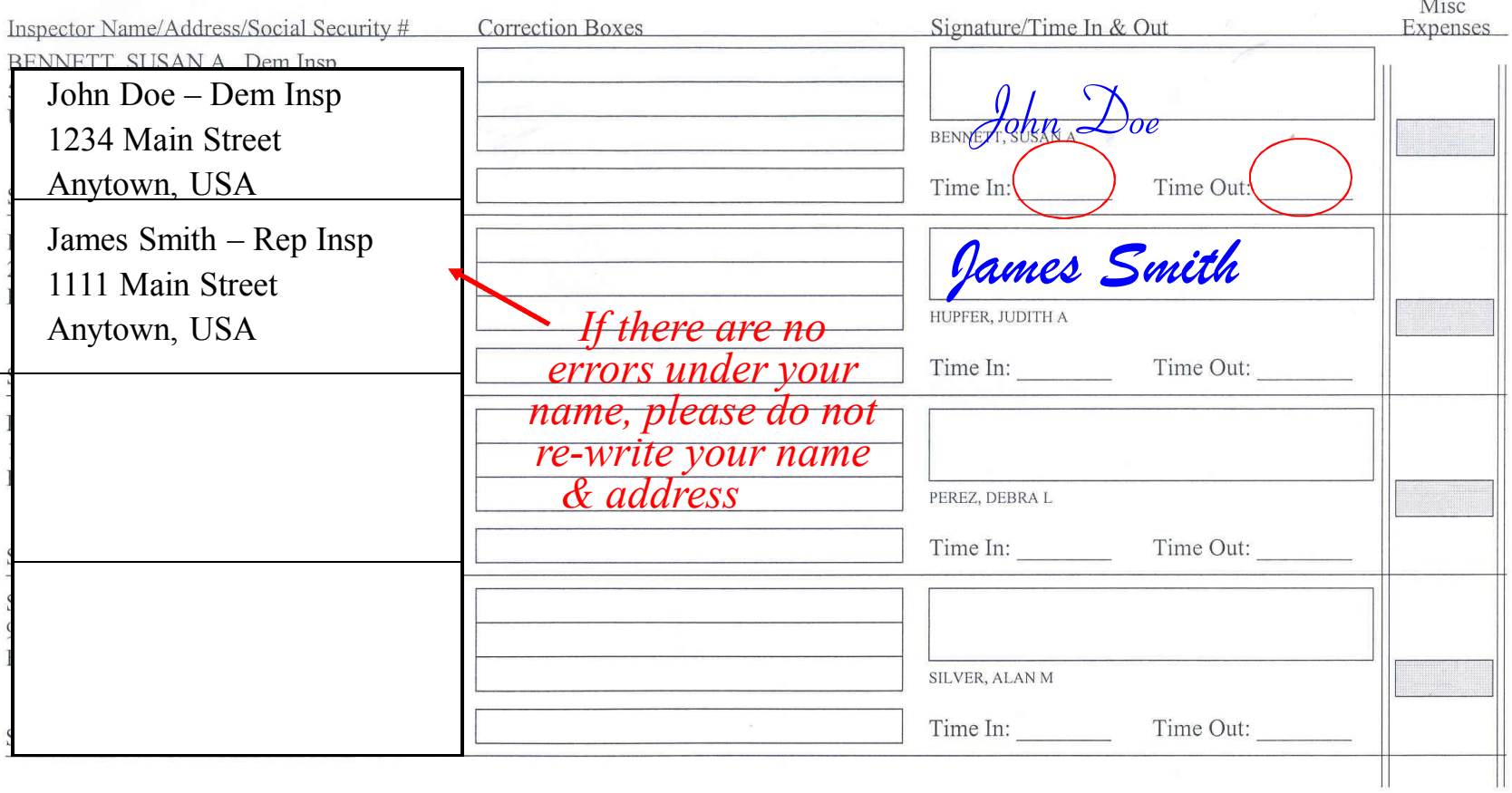

## Chair Person Remember:

- **Voting Machines** Make sure the voting machines are closed and locked.
- **Red Data Bag** Make sure it is not put in the suitcase.
- **Supplies-** Gather up, organize and neatly put in the suitcase, all supplies including the Affidavit Orange Bag, Spoiled Blue Bag and Green un-scanned Ballot Bag for return to the Police Precinct. The Unused Ballot Pads should be in the Ballot Tote Bin *not* the suitcase.

**Note**: *All inspectors must stay with the chairperson until all work has been completed and the polls are closed.*

# Return Suitcase & Election Materials

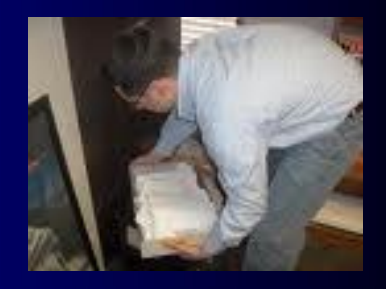

- Who Each chairperson is responsible for the safe return of the Red Data Bag and suitcase.
- When –On Election Night, immediately after the polls have been closed.
- **Where** To the Police Precinct indicated on the BOE suitcase.
- **How** Hand in the Red Data Bag and the suitcase separately.

### [www.nassauvotes.com](http://www.nassauvotes.com/)

**• For training review visit** nassauvotes.com

- –Election Day Open & Close DS200 Handbook
- –Reference Guides
- –Training Power Point

# Thank you for Serving

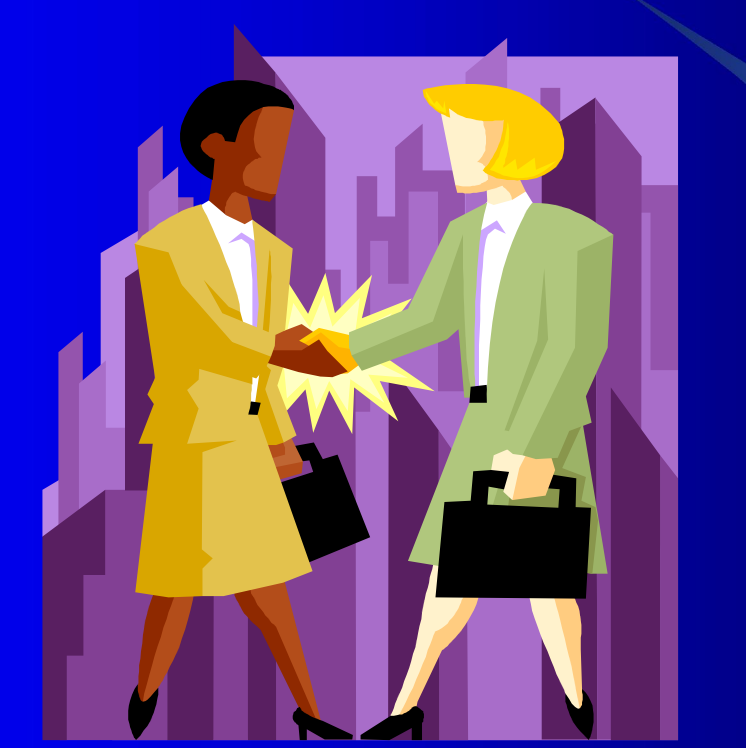

### **Without your service the election could not take place!**